# ةيقرت Nexus 3524 و3548 NX-OS Software

## تايوتحمل<mark>ا</mark>

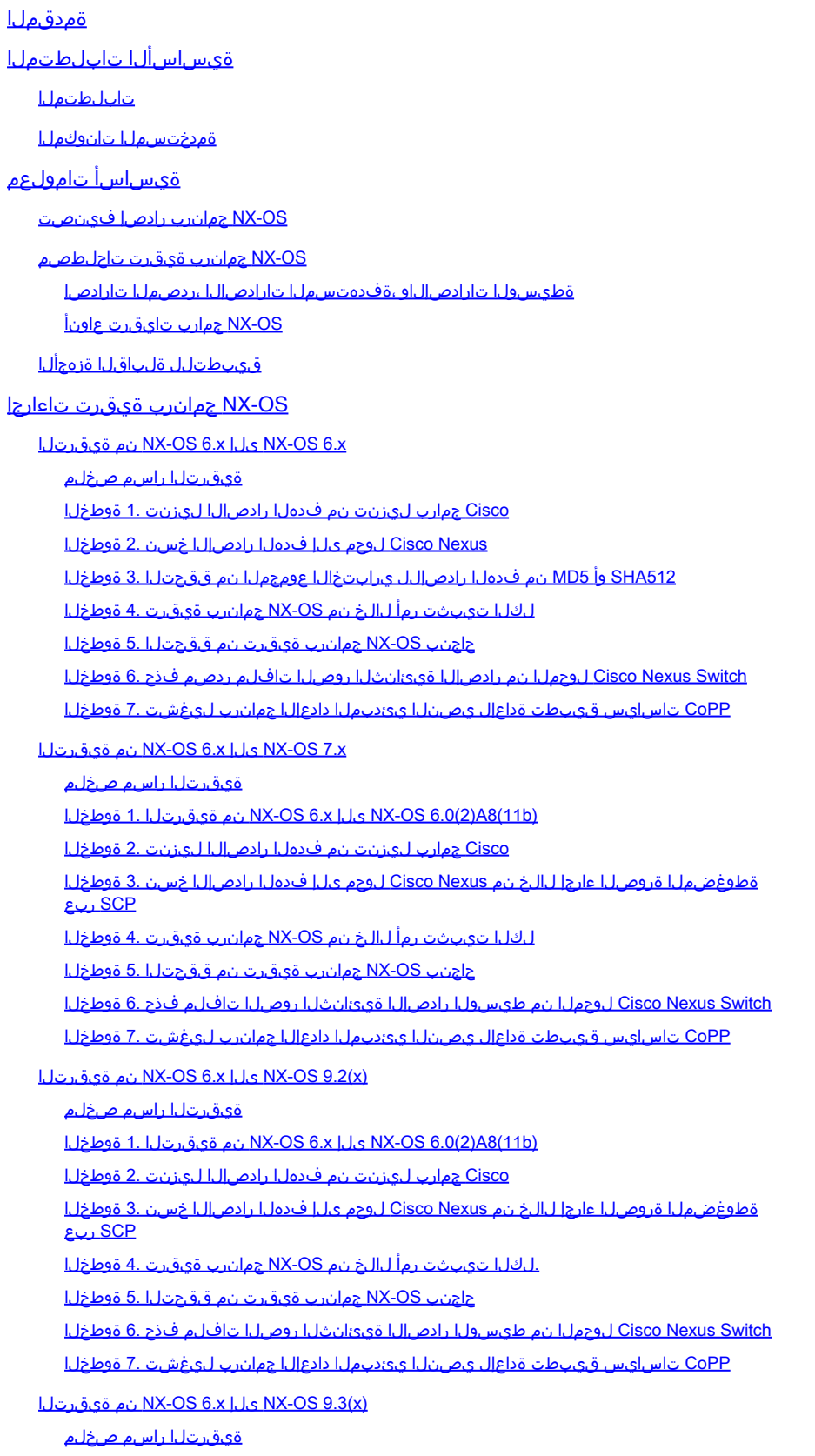

<u>الم قيقرت ليا 1. أ قوطخل NX-OS 6.x إلى م</u> المربوط بن المربوط بن المربوط بن المربوط بن المربوط بن ال

ةوطخلا 2. ةيقرتلا نم NX-OS 6.0(2)A8(11b) ىلإ NX-OS 7.0(3)I7(9)

ةوطخلا 3. ةيقرتلا نم NX-OS 7.0(3)I7(9) ىلإ NX-OS 9.3(x)

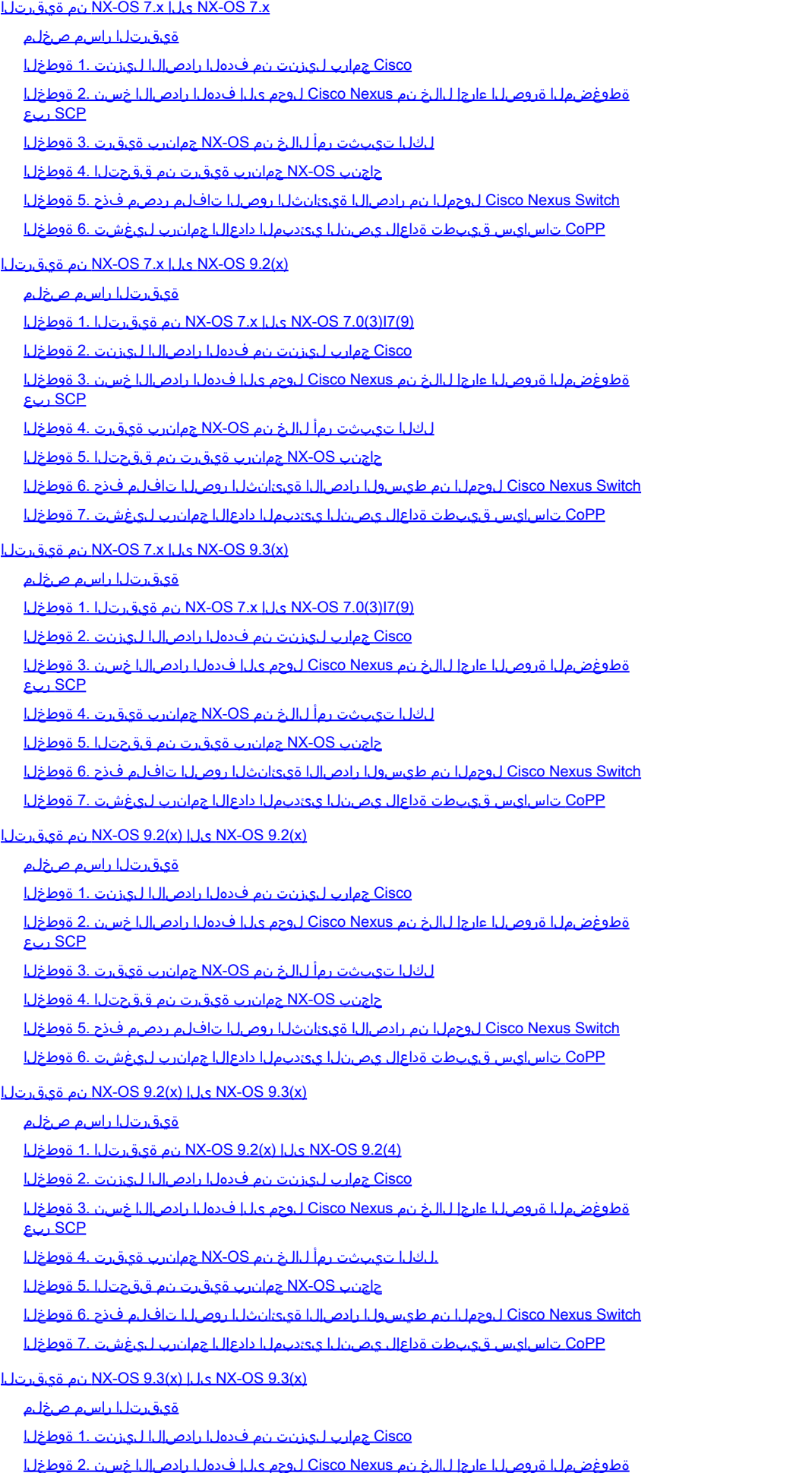

SCP ربع

ةلص تاذ تامولعم

## ةمدقملا

sery 3548 و 3524 Nexus cisco ل ةيلمع نيسحت ةيجمرب OS-NX لطعي ةقيثو اذه فصي .يسيئر ةيجمرب قالطإ نيب حاتفم

ةيساسألا تابلطتملا

## تابلطتملا

نم ديزم ىلع لوصحلل .OS-NX cisco يف دربم ةخسن نم يساسألا تنأ مهفي نأ يصوي cisco :قيبطتلل ةلباقلا تادنتسملا هذه دحأ عجار ،ةزيملا هذه لوح تامولءملا

- [ليلد نيوكتلا يساسألا لوحملل Cisco Nexus 3548 Switch NX-OS، رادصإلا 9.3\) x\)](/content/en/us/td/docs/switches/datacenter/nexus3548/sw/93x/fundamentals/configuration/guide/b-cisco-nexus-3548-nx-os-fundamentals-configuration-guide-93x/b-cisco-nexus-3548-nx-os-fundamentals-configuration-guide-93x_chapter_0110.html#task_1064088)
- [ليلد نيوكتلا يساسألا لوحملل Cisco Nexus 3548 Switch NX-OS، رادصإلا 9.2\)x\)](/content/en/us/td/docs/switches/datacenter/nexus3548/sw/92x/fundamentals/configuration/guide/b-cisco-nexus-3548-nx-os-fundamentals-configuration-guide-92x/b-cisco-nexus-3548-nx-os-fundamentals-configuration-guide-92x_chapter_0110.html#task_1064088)
- [ليلد نيوكتلا يساسألا لوحملل Cisco Nexus 3548 Switch NX-OS، رادصإلا 7.x](/content/en/us/td/docs/switches/datacenter/nexus3548/sw/7x/fundamentals/configuration/guide/b_Cisco_Nexus_3548_Switch_NX-OS_Fundamentals_Configuration_Guide_7x/b_Cisco_Nexus_3548_Switch_NX-OS_Fundamentals_Configuration_Guide_7x_chapter_0110.html#task_1064088)
- [ليلد نيوكتلا يساسألا لوحملل Cisco Nexus 3548 Switch NX-OS، رادصإلا 6.x](/content/en/us/td/docs/switches/datacenter/nexus3548/sw/fundamentals/6x/b_N3548_Fundamentals_Config_602_A1/b_N3548_Fundamentals_Config_602_A1_chapter_0110.html#task_1064088)

3548 و 3524 Nexus cisco ىلع ةيجمرب OS-NX نسحي نم ةيساسألا تنأ مهفي نأ يصوي cisco ةلباقلا تادنتسملا هذه دحأ ىلإ عجرا ،ءارجإلا اذه لوح تامولعملا نم ديزمل .حاتفم sery :قيبطتلل

- [ليلد ةيقرت جمانرب Cisco Nexus 3500 Series NX-OS هطاقسإو، رادصإلا 9.3\)x\)](/content/en/us/td/docs/switches/datacenter/nexus3548/sw/93x/upgrade/guide/b-cisco-nexus-3500-software-upgrade-downgrade-guide-93x/b-cisco-nexus-3500-software-upgrade-downgrade-guide-93x_chapter_01.html)
- [ليلد ةيقرت جمانرب Cisco Nexus 3500 Series NX-OS هطاقسإو، رادصإلا 9.2\)x\)](/content/en/us/td/docs/switches/datacenter/nexus3548/sw/92x/upgrade/guide/b-cisco-nexus-3500-software-upgrade-downgrade-guide-92x/b-cisco-nexus-3500-software-upgrade-downgrade-guide-92x_chapter_01.html)
- [ليلد ةيقرت جمانرب Cisco Nexus 3500 Series NX-OS هطاقسإو، رادصإلا 7.x](/content/en/us/td/docs/switches/datacenter/nexus3000/sw/upgrade/7_x/b_Cisco_Nexus_3500_Series_NX-OS_Software_Upgrade_and_Downgrade_Guide_Release_7x/b_Cisco_Nexus_3500_Series_NX-OS_Software_Upgrade_and_Downgrade_Guide_Release_7x_chapter_010.html)
- [ليلد ةيقرت جمانرب Cisco Nexus 3500 Series NX-OS هطاقسإو، رادصإ 6.x](/content/en/us/td/docs/switches/datacenter/nexus3000/sw/upgrade/6_x/b_Cisco_Nexus_3500_Series_NX-OS_Software_Upgrade_and_Downgrade_Guide_Release_6x/m_3500_upgrading_or_downgrading_the_cisco_nexus_3500_series_nx-os_software_6x.html)

ةمدختسملا تانوكملا

3548 Series و Cisco Nexus 3524 تالوحم ىلإ دنتسملI اذه يف ةدراولI تامولعملI دنتست زاهجلا جارخإ ذخأ مت .دنتسملا اذه يف قيبطتلل ةلباقلا ةزهجألا مسق يف ةجردملا Switches تارادصإ لغشي (G3548-10G-K3K زارطلا مقر) 3548 Nexus جمانرب رادصإ نم دنتسملا اذه يف .OS-NX جمانرب نم ةفلتخم

.ةصاخ ةيلمعم ةئييب ي ف ةدوجوملI ةزەجألI نم دنتسملI اذه يف ةدراولI تامولعملI ءاشن|مت تناك اذإ .(يضارتفا) حوسمم نيوكتب دنتسملا اذه يف ةمدختسُملا ةزهجألا عيمج تأدب .رمأ يأل لمتحملا ريثأتلل كمهف نم دكأتف ،ليغشتلا ديق كتكبش

## ةيساسأ تامولعم

3548 و 3524 Nexus Cisco نم OS-NX جمانرب ةيقرتل ةمدختسملا تاوطخلا دنتسملا اذه فصي تاراسم مادختساب اهنم ةعونتم ةعومجم ىلإو OS-NX جمارب تارادصإ نم Switches Series

لكلا تيبثت رمأ لالخ نم OS-NX جمانرب ةيقرت 3. ةوطخلا حاجنب OS-NX جمانرب ةيقرت نم ققحتلا 4. ةوطخلا <u>Cisco Nexus Switch لوحمل انم رادص إلىا ةيءانث ل روصل ات اف لم ردصم فذح 5. ةوطخل ا</u> CoPP تاسايس قيبطت ةداعإل يصنلا يئدبملا دادعإلا جمانرب ليغشت 6. ةوطخلا

اءارجإل ةوطخب ةوطخ تاداشرإ ريفوت وه دنتسملا اذه نم فدهلا .ةموعدملا ةيبيرختلا ةيقرتال .ةعئاشلا ةيوناثلاو ةيسيئرلا OS-NX جمارب تارادصإ نيب ةموعدملا OS-NX جمارب تايقرت

Cisco جمانربل ةلطعم ريغ ةيقرت يأ ذيفنتل ةمدختسملا تاوطخلا دنتسملا اذه فصي ال اذه قاطن جراخ ISSU جمارب تايقرت دجوت .Series 3548 و 3524 Nexus Cisco تالوحم ىلع OS-NX .دنتسملا

## OS-NX جمانرب رادصإ فينصت

اهيلإ ةراشإلا متت يتلا تانوكملا نم ددع ىلع OS-NX Cisco جمانرب تارادصإ ءامسأ يوتحت <mark>[مسق](https://tools.cisco.com/security/center/resources/ios_nx_os_reference_guide#release_naming_nx_os)</mark> يف حضاو لكشب تانوكملا هذه ءامسأ ديدحت متي .دنتسملا اذه يف مظتنم لكشب [OS-NX Cisco و RIOS Cisco جمانرب رادصإ عجرم ليلد نم OS-NX Cisco جمانرب رادصإ ةيمست](https://tools.cisco.com/security/center/resources/ios_nx_os_reference_guide#release_naming_nx_os) :تاحلطصمل اهذهب ةيارد ىلع نك ،ددحم لكشب .<u>[Software](https://tools.cisco.com/security/center/resources/ios_nx_os_reference_guide#release_naming_nx_os)</u>

- يسيئرلا رادصإلا مقر •
- يوناث رادصإ مقر •
- ةنايصلا رادصإ مقر •
- يساسألا ماظنلا ممصم •
- لمعلا ةصنمل يوناثلا رادصإلا مقر •
- يساسألا ماظنلا ةنايص رادصإ مقر •
- يساسألا ماظنلا ءانب ةداعإ فرعم •

:تانوكملا هذه (a5(7I)3(7.0 رادصإلا OS-NX جمانرب نمضتي ،لاثملا ليبس ىلع

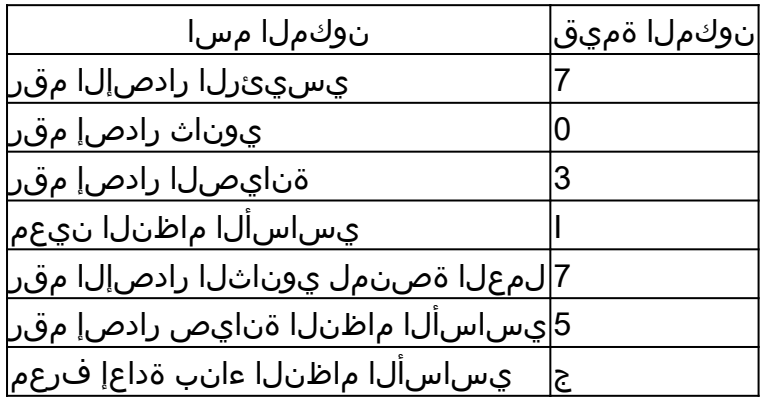

:ةيلاتلا تانوكملا (5)9.3 رادصإلا OS-NX جمانرب نمضتي ،رخآ لاثمكو

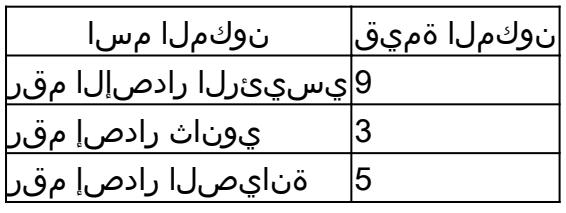

يف x.9 مساب انايحأ هيلإ راشي يذلI) 9 NX-OS نم يسيئرلI رادصإلI دمتعي :ةظحالم �� وأ يساسألI ماظنلI ممصم نمضتت ال رادصإلI ميقرتل ةدحوم ةديدج ةيقافتإ (قئاثولI وأ يساسألا ماظنلا ةنايص رادصإ مقر وأ يساسألا ماظنلل يوناثلا رادصإلا مقر .يساسألا ماظنلا ءانب ةداعإ فرعم تانوكم

.OS-NX ل ةيسيئرلا تارادصإلا ماقرأ بسح Nexus Cisco نيوكت ةلدأ عيمجت متي ام ةداع

يجذومن لكشب OS-NX ل ةيسيئرلا رادصإلا ماقرأ ضرع متي ،هذه نيوكتلا ةلدأ ناونع نمض لثم) ي وناثال رادصإل ايلإ ريشي قحلم x ريغتم ىلع يسيئرلI رادصإلI مقر يوتحي ثيحب Cisco ليغشتلا ماظنل تايساسألا نيوكتلا ليلد ،لاثملا ليبس ىلع .(اذكهو ،x7. ،x6. ماظنل ةيسيئ زل اتارادصإل اعي مج يلء قي بطتلل لباق x.7 رادصإل Nexus 9000 Series NX، اما نيوكتلا ةلثمأو دودحلاو ةددحملا ريذاحملا نوكت نأ نكمي هنأ نم مغرلا ىلع) 7 NX ليغشتلا .(ةنايصلا وأ ةفيفطلا نم ةنيعم رادصإ ماقرأل ةددحم

OS-NX يسيئرلا رادصإلل ةبسنلاب .يسيئرلا 9 OS-NX رادصإ وه ةدعاقلا هذهل ءانثتسالا ماظنل ةيوناثل|و ةيسيئئرل| تارادصإل| ماق(أ بسح Cisco Nexus نيوكت ةلدأ عيمجت متي ،9، Ves .((x(9.3 و (x(9.2 لثم) ةنايصلا رادصإ ىلإ عوجرلاب هقاحلإ متي ،x ريغتم عم ،NX ليغشتلا

،Cisco Nexus (6.x نيوكت ةلدأ نيوانع لبق نم مدختسملI قيسنتال دنتسملI اذه مدختسي نيب ةيسايقلا ةيواضوفلا OS-NX جمارب تايقرت فصول (كلذ ىلإ امو ،(x(9.3 ،)x(9.2 ،x7. .OS-NX جمانرب يرادصإ

OS-NX جمانرب ةيقرت تاحلطصم

ةطيسولا تارادصإلاو ،ةفدهتسملا تارادصإلا ،ردصملا تارادصإ

رادصإ وهو) ردصم رادصإ - نيرادصإ نيب يجذومن لكشب OS-NX جمانرب ةيقرت ءارجإ متي موقت يذلا OS-NX جمانرب وهو) فده رادصإو (هنم ةيقرتلاب موقت يذلا OS-NX جمانرب OS-NX جمانرب نم 3548 Nexus لوحم ةيقرتب تمق اذإ ،لاثملا ليبس ىلع .(هيلإ ةيقرتلاب رادصإل| وه (8)7ا(3)70 رادصإل| نوكيسف ،(5)3.3 رادصإل| NX-OS جمانرب ىل| (8)7ا(3)70 رادصإل| .كيدل ف<code>د</code>هلا رادصإل| وه  $(3)$ 9.3 رادصإل| نوكيس نيح يف كب صاخل| ردصمل|

ةيقرتـلا راسم بـلطـتي نأ نكمي ،ددحم فـده رادصإ ىلإ ددحم ردصم رادصإ نم ةيقرتـلا لـجأ نم لوحم ةيقرتب تمق اذإ ،لاضملا ليبس ىلع .رثكأ وأ دحاو طسوتم رادصإ ىلإ ةيقرت كيدل تنأف ،(9.3(5 رادصإل NX-OS جهانرب ي ل Nexus 3548 ج/17(3) رادص إل NX-OS جهانرب نم 3548 Nexus ةيقرتلا نم نكمتت نأ لبق (4)9.2 وأ (8)7I)3(7.0 نم طسوتم رادصإ ىلإ ةيقرت ىلإ ةجاحب .(5)9.3 رادصإلا OS-NX جمانرب ىلإ حاجنب

OS-NX جمارب تايقرت عاونأ

:نيتئف ىلإ OS-NX جمارب تايقرت ميسقت نكمي

- فدهتسم ريرحتو ردصملI نم رادصإ نيب ةماده ةيقرت ةيبيرختلI ةيقرتلI تايلمع ةداعإ ببستت .ةيقرتلا ةيلمع ةياهن يف Nexus لوحملا ليمحت ةداعإ متي ثيح لوحملا ةرادإ ىوتسمو مكحتلا ىوتسمو تانايبلا ىوتسم لاصتا مدع يف ليمحتلا .ةريصق ةينمز ةرتف يف Nexus
- فده رادصإو ردصم رادصإ نءب ةلطعم ريغ ةيقرت (ISSU) ةمدخلا ءانثا جماربـلا ةيقرت تانايبلا رورم ةكرح هيجوت ةداعإو تنرتنإلا ربع Nexus لوحملا تانايب ىوتسم لظي ثيح .(NSF (فاقيإ نود هيجوتلا ةداعإل ةجيتن

اذه يطغي ال .دنتسملا اذه قاطن جراخ لاطعأ ةيأ نود OS-NX ISSU جمارب تايقرت ءارجإ عقي .ةيسايقلا ةيبيرختلا OS-NX جمارب تايقرت الإ دنتسملا

قي طتلل قلباقل ا ةزهجأل

:طقف زاهجلا اذه ىلع دنتسملا اذه يف دراولا ءارجإلا قبطني

- N3K-C3524P-10G
- N3K-C3524P-10GX
- N3K-C3524P-XL
- N3K-C3548P-10G
- N3K-C3548P-10GX
- N3K-C3548P-XL

## OS-NX جمانرب ةيقرت تاءارجإ

ةيواضوفلا OS-NX جمانرب تايقرت ذيفنت ةيفيك دنتسملا نم مسقلا اذه فصي تارادصإلI نم ةعونتم ةعومجم ىلإ ردصملI تارادصإ نم ةعونتم ةعومجم نم ةيسايقلI .ةفدهتسملا

ةيقرتلا نم NX-OS 6.x ىلإ NX-OS 6.x

ةيوضوفلا OS-NX جمانرب ةيقرت ذيفنت ةيفيك دنتسملا نم مسقلا اذه حضوي رادصإلا يف فده رادصإ ىلإ x6. OS-NX يسيئرلا رادصإلا يف ردصم رادصإ نم ةيسايقلا يسيئرلا NX-OS 6.x.

ردصم رادصإ نم Cisco Nexus 3548 لوحم ىلع يواضوفال NX-OS جمانربال ةيقرت ءارجإ متي :(b11(8A)2(6.0 فده رادصإ ىلإ (5)4A)2(6.0

### <#root>

N3K-C3548#

**show module**

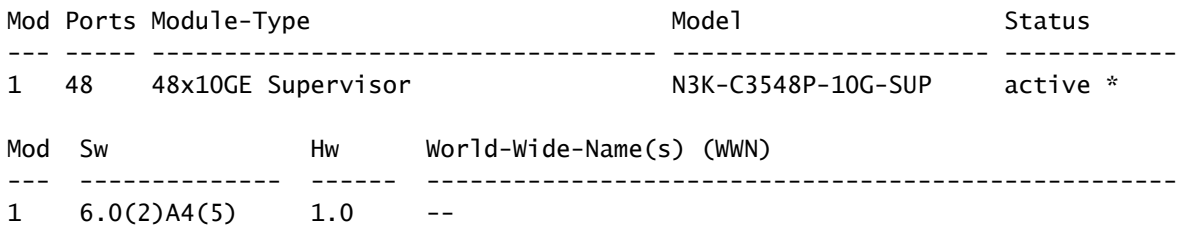

ةيقرتلا راسم صخلم

ىلإ x6. OS-NX يسيئرلا رادصإلا يف ردصم رادصإ نم ةيقرتلا راسمل صخلم ضرع متي :انه x6. OS-NX يسيئرلا رادصإلا يف فدهتسم رادصإ

 $6x - 56x$ 

Cisco جمارب ليزنت نم فدهلا رادصإلا ليزنت 1. ةوطخلا

ةروصو ،ماظن ةروص :نييئانث OS-NX ةروص يفلم يلامجإ x6. OS-NX جمانرب بلطتي ىل| بيعول اىل ع Cisco جمارب لي زنت عقوم نم روصل ا هذه ليزنت ىل إجاتحت .kickstart ليزنتال اهذاختإ ىلإ جاتحت يتال ةددحملا تاوطخلا عقت .كب صاخلا يلحملا رتويبمكلا .دنتسملا اذه قاطن جراخ بيولا ىلع Cisco جمارب ليزنت عقوم نم جماربلا

Nexus Cisco لوحم ىلإ فدهلا رادصإلا خسن 2. ةوطخلا

3548 وأ Nexus 3524 لوحملا يل| NX-OS 6.x kickstart و ماظنلل ةيئانثلا روصلا تافلم خسنا يذلا تافلملا لقن لوكوتورب مادختساب كبرم لكشب هتيقرت يف بغرت يذلا Switch Series ةصاخلا kickstart و ماظنلل ةيئانثلا روصلا تافلم خسن ةيفيك لاثملا اذه حضوي .هلضفت مداخ نم (FTP (تافلملا لقن لوكوتورب ربع جمانربلا رادصإ (b11(8A)2(6.0 OS-NX جمانربب .VRF Management لالخ نم هيلإ لوصولا نكمي يذلا 192.0.2.100 FTP

<#root> N3K-C3548# **dir | include bin** 36742656 Nov 19 14:24:14 2020 n3500-uk9-kickstart.6.0.2.A4.5.bin 166878338 Nov 19 14:22:40 2020 n3500-uk9.6.0.2.A4.5.bin N3K-C3548# **copy ftp://username@192.0.2.100/n3500-uk9-kickstart.6.0.2.A8.11b.bin bootflash: vrf management** Password: Copy complete, now saving to disk (wait)... Copy complete. N3K-C3548# **copy ftp://username@192.0.2.100/n3500-uk9.6.0.2.A8.11b.bin bootflash: vrf management** Password: Copy complete, now saving to disk (wait)... Copy complete. N3K-C3548# **dir | include bin** 36742656 Nov 19 14:24:14 2020 n3500-uk9-kickstart.6.0.2.A4.5.bin 37739008 Nov 19 18:13:12 2020 n3500-uk9-kickstart.6.0.2.A8.11b.bin 166878338 Nov 19 14:22:40 2020 n3500-uk9.6.0.2.A4.5.bin 197055713 Nov 19 18:14:46 2020 n3500-uk9.6.0.2.A8.11b.bin

512SHA وأ 5MD نم فدهلا رادصإلل يرابتخالا عومجملا نم ققحتلا 3. ةوطخلا

ةلسلسلا لوحم ىلإ kickstart x6. OS-NX تافلمو ماظنلل ةيئانثلا روصلا تافلم خسن دعب يذلI تافلملI لقن لوكوتورب مادختساب لطعم لكشب ةيقرتJI ديرت ،3548 وأ Nexus 3524 قباطت نامض قيرط نع لقنال يف فالتت مل ةيئانثال روصلا تافلم نأ نم ققحت ،هراتخت .<u>بيول| ىلء Cisco جمارب ليءزنت عقوم</u> ىلع هرشن متي ام عم SHA512 وأ MD5 نم اهصئاصخ

نم 512SHA و 5MD زارط OS-NX ل ةيئانثلا روصلا تافلمل يرابتخالا عومجملا ديدحت كنكمي عقوم ىلع ةروصلا ربع كب صاخلا رشؤملا كيرحتب بيولا علء Cisco جمارب ليزننت عقوم ل\لخ

## .ةروصلا هذه يف كلذ ىلع لاثم حيضوت متيو .بيولا

## **Software** Download

Downloads Home / Switches / Data Center Switches / Nexus 3000 Series Switches / Nexus 3048 Switch / NX-OS System Software- 7.0(3)I7(8)

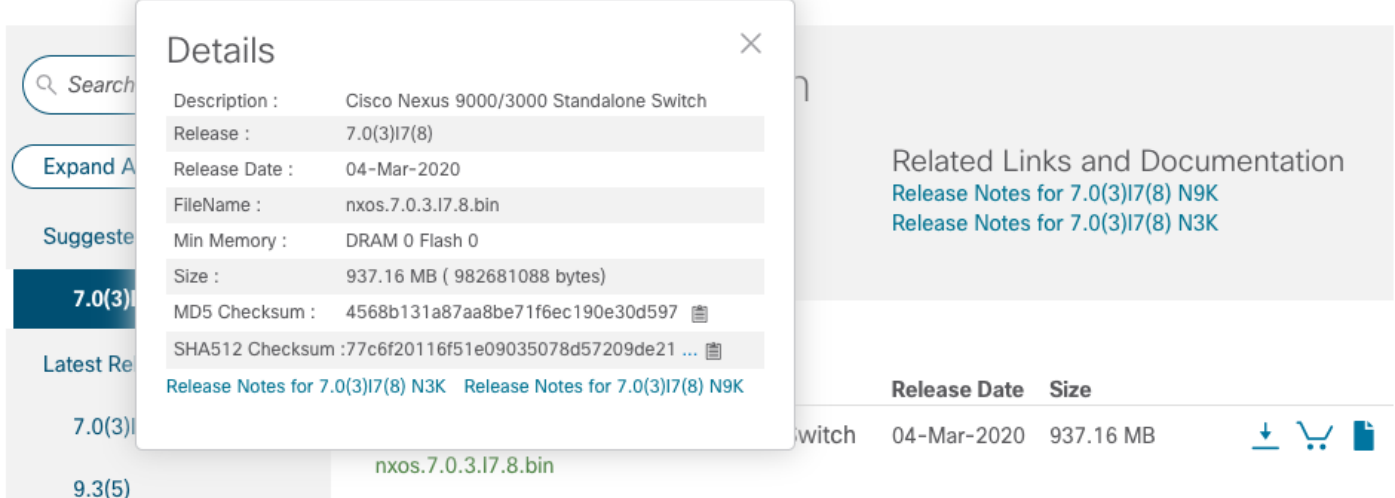

ةيئانثJا روصلI تافلمل MD5 يرابتخالI عومجملI نم ققحتلI ةيفيك لاثملI اذه حضوي file show رمألا لالخ نم (b11(8A)2(6.0 OS-NX جمانربب ةصاخلا kickstart و ماظنلل ل ةيئانثلا ةروصلا فالمل عقوتملا 5MD يرابتخالا عومجملا .bootflash:{filename} md5sum NX-OS6.0(2)A8(11b) kickstart 1b025734ed34aeb7a0ea48f55897b09a، امنيب عومجملا يرابتخالا وه (b11(8A)2(6.0 OS-NX ماظنل ةيئانثلا ةروصلا فلمل عقوتملا 5MD 1f8bfb0b3d59049d5bf385ed688a86868 6e25.

#### <#root>

N3K-C3548#

**show file bootflash:n3500-uk9-kickstart.6.0.2.A8.11b.bin md5sum**

1b025734ed34aeb7a0ea48f55897b09a N3K-C3548#

**show file bootflash:n3500-uk9.6.0.2.A8.11b.bin md5sum**

1f8bfb0b3d59049d5bf385ed7866ee25

لكلا تيبثت رمأ لالخ نم OS-NX جمانرب ةيقرت 4. ةوطخلا

ريرمت رمألا اذه بلطتي .all install رمألا لالخ نم لاطعألل يسايق OS-NX جمانرب ةيقرت أدبا تافلمو kickstart NX-OS ب صاخلا قلطملا فلمل امادختساب ماظنلاو kickstart تاملءم نم لك .فدهلا رادصإلىا عم ةقفاوتملا ماظنلل ةيئانثلا روصلا

ةروصلـل قلـطملI فـلملI ىلإ kickstart تـاملءم ريشت ثيح install all رمألI لاثملI اذه حضوي ةملءم ريشتو (NX-OS kickstart (bootflash:n3500-uk9-kickstart.6.0.2.a8.11b.bin ل ةيئانث ل

## NX-OS ليغشتال ماظنل ةيئانثال ةروصلا فالمب صاخلا قلطملا فالمال AX-OS (bootflash:n3500-uk9.6.0.2.A8.11b.bin).

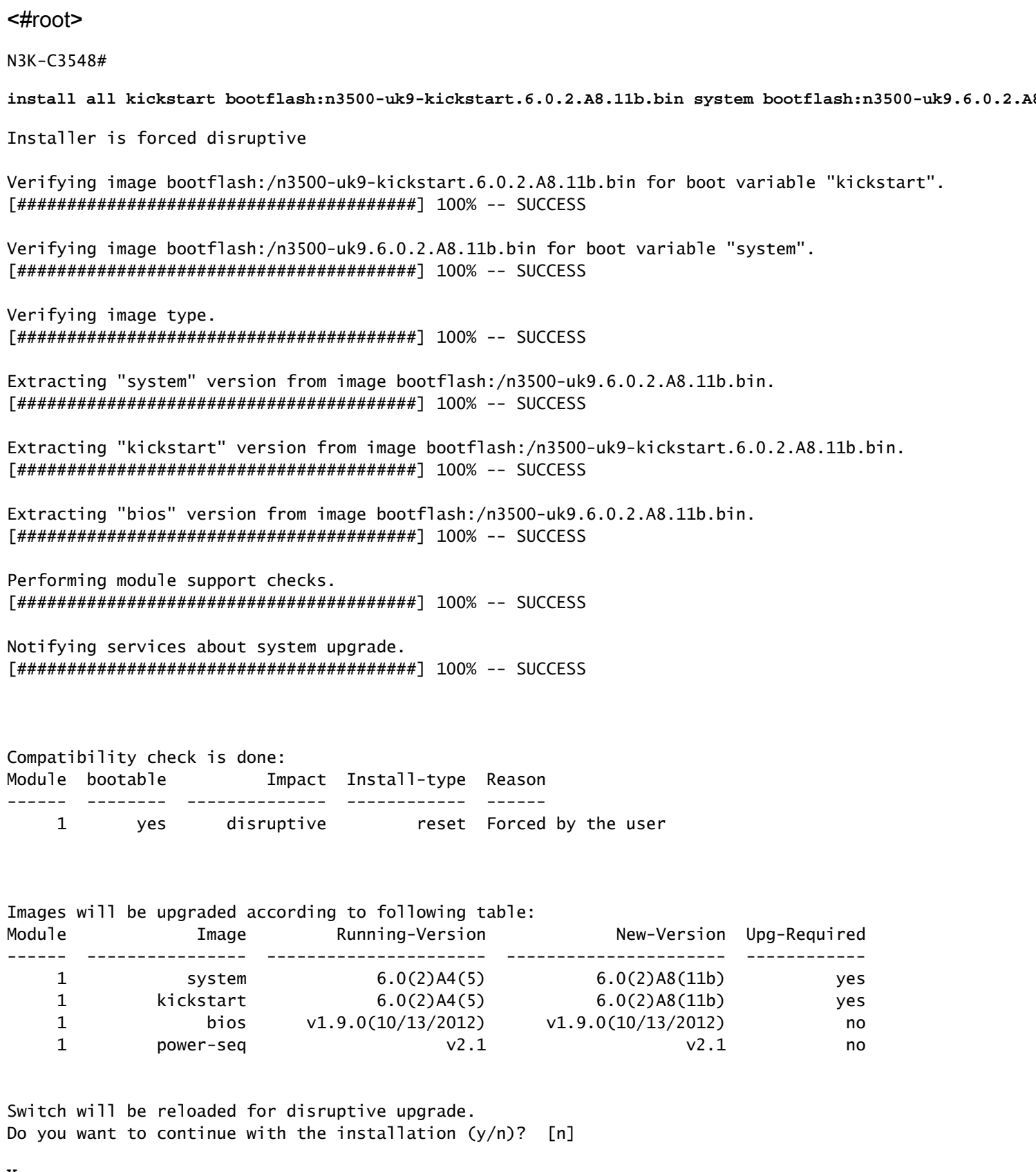

Time Stamp: Thu Nov 19 18:32:15 2020

Y

Install is in progress, please wait.

Performing runtime checks. 

Setting boot variables. 

Performing configuration copy. Time Stamp: Thu Nov 19 18:32:39 2020

Finishing the upgrade, switch will reboot in 10 seconds.

### حاجنب NX-OS جِمانرب ةيقرت نم ققحتال 5. 5 قوطخلI

show رمألا لالخ نم ةيقرتJJ حاجن نم قيقي ت ،3548 وأ Nexus 3524 لوحملI ليمحت ةداعإ دعب تمت ثيء ،انه اذه يلء لااثم ضرع متي .ٻوغرملا فدهلا رادصإلI رمألI اذه جارخإ ضرعي .module .(6.0(2)A8(11b رادصإل NX-OS، جمان رب يJ اجاجنب لوحملا ةي قرت

 $<\# \text{root}$ N3K-C3548# show module Mod Ports Module-Type Model Status 48 N3K-C3548P-10G-SUP 48x10GE Supervisor  $\mathbf{1}$ active \* Mod Sw Hw World-Wide-Name(s) (WWN) \_\_\_\_\_\_\_\_\_\_\_\_\_\_\_  $6.0(2)$ A8(11b) 1.0  $\mathbf{1}$ 

Cisco Nexus Switch لوحمل ان م رادصإل اقىئان ثل اروص ل اتاف لم ردصم فذح .6 ةوطخ ل ا

مق ،فدهلا رادصإلI يJ ردصملI رادصإلI نم NX-OS جمانرب ةيقرت حاجن نم ققحتلI دعب تافJم فذح لالخ نم لوحملاب ةصاخلا دي٥متلا قركاذ يلء ةيلاخلا ةحاسملا يلع ظافحلاب دي٥مټلا ةركاذ نم ماظڼل لقيﺉاڼثلl روصلا ټافلمو ردصمل رادصإلاب ةصاخلl kickstart l مټېو .{delete bootflash:{filename رمألI مادخټساب كان دب ماي قلI نكمېو .زاهجلاب ةصاخلI روصU تافUرمو NX-OS 6.0(2)A4(5) Kickstart تافUم فذح متي ثيء ،ان٥ كل1 يلء ل\ثم حيضوت .لوحملاب ةصاخلا ديءمتLl ةركاذ نم ماظنلل ةيئانثلI

<#root> N3K-C3548# dir | include bin 36742656 Nov 19 14:24:14 2020 n3500-uk9-kickstart.6.0.2.A4.5.bin

 37739008 Nov 19 18:13:12 2020 n3500-uk9-kickstart.6.0.2.A8.11b.bin 166878338 Nov 19 14:22:40 2020 n3500-uk9.6.0.2.A4.5.bin 197055713 Nov 19 18:14:46 2020 n3500-uk9.6.0.2.A8.11b.bin N3K-C3548# **delete bootflash:n3500-uk9-kickstart.6.0.2.A4.5.bin** N3K-C3548# **delete bootflash:n3500-uk9.6.0.2.A4.5.bin** N3K-C3548# **dir | include bin** 37739008 Nov 19 18:13:12 2020 n3500-uk9-kickstart.6.0.2.A8.11b.bin 197055713 Nov 19 18:14:46 2020 n3500-uk9.6.0.2.A8.11b.bin

CoPP تاسايس قيبطت ةداعإل يصنلا يئدبملا دادعإلا جمانرب ليغشت 7. ةوطخلا

نيوكتال راوح عبرم لخدأ .دادعإلى رمأ مادختساب يلوأل دادعإلى يصن للحجمان ربال ليءشتب مق لكشب طغضلاب ةحضوملا ةيضارتفالا تارايخلا عيمج لبق مث ،معن لاخدإب يساسألI .OS-NX) رماوألا رطس ةهجاو) CLI هجوم عاجرإ متي ىتح Enter حاتفم ىلع رركتم

ي.<br>ياراجلا ني وكتلا لي دعت ىلإ يلوألا دادعإلى يصنلا جمانربلا ليغشت يدؤي ال :ةظحالم نأ نم دكأتJل وه يJوألI دادعإلJ يصن بال جمانربJل ليءغشت نم ضرغلI .لوحملل هليءغشت يراجلا نيوكتلا يف دوجوم ثدحملا (CoPP (مكحتلا ىوتسم ميظنت جهن نيوكت ةكرحل ةمزحلا نادقف ىلإ ةوطخلا هذه ذيفنت ىف لشفال يدؤي دق .لوحملل هليغشت .مكحتلا ىوتسم رورم

.كلذ ىلع لاثم انه دريو

<#root>

N3K-C3548#

**setup**

---- Basic System Configuration Dialog ----

This setup utility will guide you through the basic configuration of the system. Setup configures only enough connectivity for management of the system.

\*Note: setup is mainly used for configuring the system initially, when no configuration is present. So setup always assumes system defaults and not the current system configuration values.

Press Enter at anytime to skip a dialog. Use ctrl-c at anytime to skip the remaining dialogs.

Would you like to enter the basic configuration dialog (yes/no):

Create another login account (yes/no) [n]: Configure read-only SNMP community string (yes/no) [n]: Configure read-write SNMP community string (yes/no) [n]: Enter the switch name : Continue with Out-of-band (mamt0) management configuration? (ves/no) [v]: Mgmt0 IPv4 address : Configure the default gateway? (yes/no) [y]: IPv4 address of the default gateway : Enable the telnet service? (yes/no) [n]: Enable the ssh service? (ves/no) [v]: Type of ssh key you would like to generate (dsa/rsa) : Configure the ntp server? (yes/no) [n]: Configure default interface layer (L3/L2) [L2]: Configure default switchport interface state (shut/noshut) [noshut]: Configure CoPP System Policy Profile ( default / 12 / 13 ) [default]: The following configuration will be applied: no telnet server enable system default switchport no system default switchport shutdown policy-map type control-plane copp-system-policy ( default ) Would you like to edit the configuration? (yes/no) [n]: Use this configuration and save it? (yes/no) [y]: Copy complete, now saving to disk (wait)... Copy complete.

## NX-OS 7.x يل| NX-OS 6.x نم قيق,رتل|

ةيوضوفالNX-OS جمانرب ةيقرت ذيفـنت ةيفـيك دنتسملI نم مسقلI اذه حضوي رادصإل! يف فده رادصإ يJJ وNX-OS 6.x يسيئزل! رادصإل! يف ردصم رادصإ نم ةيسايقل! .NX-OS 7.x ي.س,ېئړلI

ـ<br>-NX يسيئزلا رادصإلl يف فدهتسم رادصإ ىلإ NX-OS جمانرب ةيقرت بالطتت :ةظحالم ♦ ېل| ةېمازل| ةطېسو ةېۋىزت NX-OS 6.x ېښېئزل| رادص|ل| ېف ردصم رادص| نم OS 7.x Cisco يصوت .بوغږمل! ف<code>co</code>ما إدامي|ليا على اقتوارتـلا ل.بق ثـدحأ رادص إوأ (6.0(2)A8(7b .ةطيسولا ةيقرتJدا مذهل جمانرب رادصإك (6.0(2)A8(11b مادختساب

ردصم رادصإ نم Cisco Nexus 3548 لوحم ىلع يواضوفJ NX-OS جمانربال ةيقرت ءارجإ متي :(9)7I)3(7.0 فده رادصإ ىلإ (5)4A)2(6.0

<#root>

N3K-C3548#

**show module**

Mod Ports Module-Type **Model** Model Status --- ----- ----------------------------------- ---------------------- ------------ 1 48 48x10GE Supervisor N3K-C3548P-10G-SUP active \* Mod Sw Hw World-Wide-Name(s) (WWN) --- -------------- ------ ----------------------------------------------------  $1 \quad 6.0(2)$ A4(5)  $1.0$ 

ةيقرتلا راسم صخلم

ىلإ x6. OS-NX يسيئرلا رادصإلا يف ردصم رادصإ نم ةيقرتلا راسمل صخلم ضرع متي (b11(8A)2(6.0 ةميقب طسوتم رادصإ لالخ نم x7. OS-NX يسيئرلا رادصإلا يف فده رادصإ :انه

 $6.x - 6.0(2)AB(11b) - 7.x$ 

ةوطخلا 1. ةيقرتلا نم NX-OS 6.x ىلإ NX-OS 6.0(2)A8(11b)

ءارجإل دنتسملI اذه يف <u>X6.8 NX-OS ىلI X6.x ليء ثشتلI ماظن نيم ةيقرتلI</u> مسق مدختسأ نم طسوتم رادصإ ىلإ كب صاخلا ردصملا رادصإلا نم ةلطعم ةيسايق OS-NX جمانرب ةيقرت يف فده رادصإ ىلإ ةيقرتلا نوكت يكل بولطم اذهو .(b11(8A)2(6.0 رادصإلا OS-NX جمانرب .ةحجان x7. OS-NX يسيئرلا رادصإلا

Cisco جمارب ليزنت نم فدهلا رادصإلا ليزنت 2. ةوطخلا

ةروص فلمب انايحأ هيلإ راشي) دحاو OS-NX يئانث ةروص فلم x7. OS-NX جمانرب مدختسي رتويبمكلا ىلإ <u>بي وليا عليع Cisco جمارب لي زنت عقوم</u> نم ةروصلا هذه ليزنت ىلإ جاتحت .(دحوم عقوم نم جمارب∪ا ليزنتال اهذاختإ ىلإ جاتحت يتلا ةددحملا تاوطخلا عقت .كب صاخلا يلحملا .دنتسملا اذه قاطن جراخ بيولا ىلع Cisco جمارب ليزنت

،(9)7I(3)7.0 وأ (8)7I(3)7.0 رادصإلI NX-OS جمانرب ىلإ ةيقرتالاب موقت تنك اذإ :ةظحالم  $\bullet$ .<u>بيول| ىلء Cisco جمارب ليءزنت عقوم</u> نم ةجمدمل| NX-OS جمانرب ةروص ليزنت كنكميف ىلإ لاقتنالاو هتيقرت لواحت يذلا Nexus لوحم زارط ددح ،بيولا عقوم ضارعتسإ دنع ةروصلا تاذ جمانربلا ةروص ناكم ددح ،مث .بولطملا فدهلا OS-NX جمانرب رادصإ نء ديزمل .اهب صاخلا فالملا مسا يف ةطوغضم ةملكلاو اهفصو يف ةطوغضملا [Cisco جمارب ليزنت عقوم مسق ىلع ةطوغضملا OS-NX جمانرب روص](/content/en/us/td/docs/switches/datacenter/nexus3000/sw/upgrade/7_x/b_Cisco_Nexus_3500_Series_NX-OS_Software_Upgrade_and_Downgrade_Guide_Release_7x/b_Cisco_Nexus_3500_Series_NX-OS_Software_Upgrade_and_Downgrade_Guide_Release_7x_chapter_010.html#id_61530 target=) ىلإ عجرا ،تامولعملا [ىلع بيولا صاخلا ليلدب ةيقرت جمانرب NX-OS Cisco Nexus 3500 Series NX-OS](/content/en/us/td/docs/switches/datacenter/nexus3000/sw/upgrade/7_x/b_Cisco_Nexus_3500_Series_NX-OS_Software_Upgrade_and_Downgrade_Guide_Release_7x/b_Cisco_Nexus_3500_Series_NX-OS_Software_Upgrade_and_Downgrade_Guide_Release_7x_chapter_010.html#id_61530 target=)

<u>x.7 دنتسم رادصإ ،هضيفختو</u> و

ربع ةطوغضملI ةروصلI ءارجإ لIلخ نم Cisco Nexus لوحم ىلإ فدهلI رادصإلI خسن 3. ةوطخلI **SCP** 

وأ Nexus 3524 ةلسلسلI لوحم ىلإ ف<code>comu</code> لوحم ل الله تروص ل افل م خسن ا OS-NX ةطوغضملا ةروصلا ءارجإ ذيفنت لالخ نم برطضم لكشب هتيقرت ديرت يذلا 3548 [Nexus ةطوغضملا روصلا ءارجإ دنتسم](https://www.cisco.com/c/ar_ae/support/docs/switches/nexus-3000-series-switches/215781-nexus-3000-3100-and-3500-nx-os-compact.html) ىلإ عجرا ،ءارجإلا اذه لوح تامولعملا نم ديزمل. SCP ربع [.OS-NX 3500 و 3100 و 3000](https://www.cisco.com/c/ar_ae/support/docs/switches/nexus-3000-series-switches/215781-nexus-3000-3100-and-3500-nx-os-compact.html)

ةروصلا فلم مجح ليلقتو OS-NX ةطوغضملا ةروصلا ءارجإ ليغشت لجأ نم :ةظحالم و 5MD يرابتخالا عومجملا رييغت متي ،OS-NX ليغشتلا ماظنل ةدحوملا ةيئانثلا عومجملا نع فلتخيو NX-OS ليءثشت ل ماظنل دحومل يئ ان ثل ا قروص ل فلمل SHA512 كولس اذه .بيولا ىلع Cisco جمارب ليزنت عقوم ىلع روشنملا 512SHA5/MD يرابتخالا اذه يف OS-NX جمانرب ةيقرت عم ةعباتملاب مق - ةلكشم ىلإ ريشي الو عقوتم .ويرانيسلا

(9)7I)3(7.0 OS-NX جمانربل ةدحوملا ةيئانثلا ةروصلا فلم خسن ةيفيك لاثملا اذه حضوي ربع (ةطوغضملJ ةيس|سألI ةملكلI ةطساوب هيلإ راشملI) ةطوغضملI ةروصلI ءارجإ لIلخ نم .VRF ةرادإ لالخ نم هيلإ لوصولا نكمي يذلا 192.0.2.100 SCP مداخ نم SCP

#### <#root>

N3K-C3548#

**dir | include bin**

 37739008 Nov 19 18:13:12 2020 n3500-uk9-kickstart.6.0.2.A8.11b.bin 197055713 Nov 19 18:14:46 2020 n3500-uk9.6.0.2.A8.11b.bin N3K-C3548#

**copy scp://username@192.0.2.100/nxos.7.0.3.I7.9.bin bootflash: compact vrf management**

The authenticity of host '192.0.2.100 (192.0.2.100)' can't be established. ECDSA key fingerprint is SHA1:00:11:06:bf:16:10:7b:e4:95:41:f3:75:4d:cb:41:d7:c7:8a:63:d1. Are you sure you want to continue connecting (yes/no)?

**yes**

Warning: Permanently added '192.0.2.100' (ECDSA) to the list of known hosts. username@192.0.2.100's password: nxos.7.0.3.I7.9.bin 100% 937MB 2.6MB/s 06:06 Copy complete, now saving to disk (wait)... Copy complete. N3K-C3548#

**dir | include bin**

 37739008 Nov 19 18:13:12 2020 n3500-uk9-kickstart.6.0.2.A8.11b.bin 197055713 Nov 19 18:14:46 2020 n3500-uk9.6.0.2.A8.11b.bin 459209441 Nov 19 20:28:50 2020 nxos.7.0.3.I7.9.bin

لكلا تي بثت رمأ لالخ نم NX-OS جمانرب ةي قرت .4 ةوطخلا

ل|خدإ رمأل| اذه بJطتي .install all رمأل| ل|لخ نم ل|طءألل يس|ىق NX-OS جمانرب ةيقرت أدب| قفاوتملا NX-OS ل ةدحوملI ةيئانثJ NX-OS قروصلI فـلمل قلطملI فـلمل مادختساب nxos قملءم .فدەلا رادصإلI عم

ةروصلا فـالمل قلطملا فـالملا ىلإ NXOS ةملءم ريشت ثـيح install all رمألا لاثمملا اذه حضوي .NX-OS 7.0(3)I7(9) (bootflash:nxos.7.0.3.I7.9.bin) ل ةدح ومل ا ةي ئان ث ل ا

<#root> N3K-C3548# install all nxos bootflash:nxos.7.0.3.17.9.bin Installer is forced disruptive Verifying image bootflash:/nxos.7.0.3.I7.9.bin for boot variable "nxos". Verifying image type. Extracting "nxos" version from image bootflash:/nxos.7.0.3.I7.9.bin. Extracting "bios" version from image bootflash:/nxos.7.0.3.I7.9.bin. Performing runtime checks. Performing module support checks. Notifying services about system upgrade. 

Compatibility check is done: Module bootable **Impact Install-type Reason** \_\_\_\_\_\_\_\_\_ ---------yes disruptive reset Unsupported in new image, module needs to be powered of  $\mathbf{1}$ 

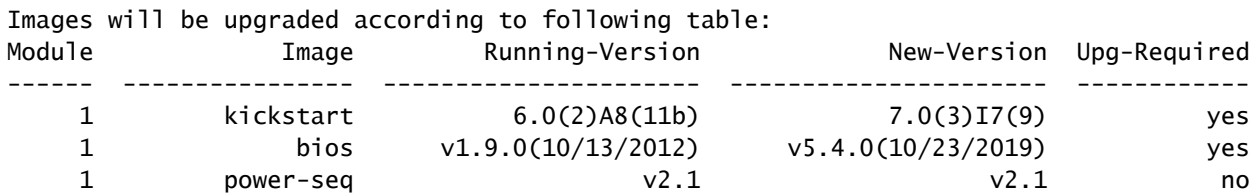

Switch will be reloaded for disruptive upgrade. Do you want to continue with the installation  $(y/n)$ ? [n] Time Stamp: Thu Nov 19 21:41:54 2020 Install is in progress, please wait. Performing runtime checks. Setting boot variables. Performing configuration copy. Module 1: Refreshing compact flash and upgrading bios/loader/bootrom/power-seq. Warning: please do not remove or power off the module at this time. Note: Power-seq upgrade needs a power-cycle to take into effect. On success of power-seq upgrade, SWITCH OFF THE POWER to the system and then, power it up.  $[#$  $0%$ ı Time Stamp: Thu Nov 19 21:46:02 2020

Finishing the upgrade, switch will reboot in 10 seconds.

### حاجنب NX-OS جمانرب ةيقرت نم ققحتلا 5. 5 قوطخلI

show رمألا لالخ نم ةيڨرتال حاجن نم قيقحت ،3548 وأ Nexus 3524 لوحملا ليمحت ةداعإ دعب تءت ثيء ،انه كالذ يلء لياثم دريو .ٻوغږملا فدهلا رادصإليا رمآليا اذه جارخإ ضرعي .module .(9)7ا(3)7(3). رادصإلINX-OS، جمانرب يJ إحاجنب لوحملI ةي قرت

#### $<\#root$

N3K-C3548#

show module

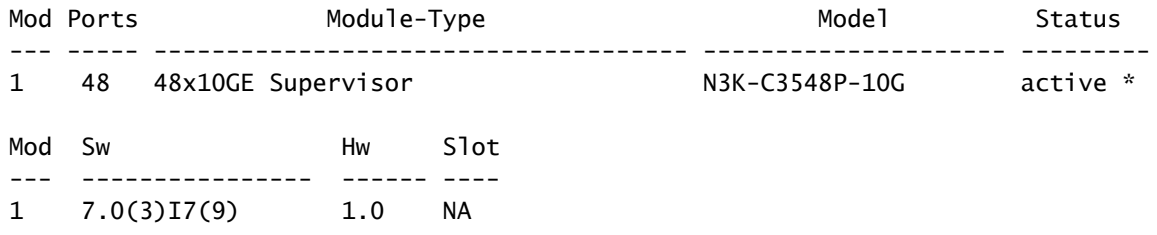

Cisco Nexus Switch لوحمل انء طيس ول ارادص إلى قيئ ان ثل اروص ل ات اف لء فذح .6 ةوطخل ا

ظفحا ،فدهلا رادصإل| ي[ا معيسول| رادصإل| نم NX-OS جمانرب ةيڨرت حاجن نم قڨحتل| دعب ةصاخِلا kickstart تاف لم فذح لالخ نم لوحِملاب ةصاخِلا ديءمتال ةركاذ يلء ةيلاخِلا ةحاسمِلا ةركاذ نء طيسولا رادصإلياب ةصاخلا ماظنلل ةيئانثلا روصلا تافJمو طيسولI رادصإلياب .delete bootflash:{filename} رمألI مادختساب كالذب مايقلI نكمىو .زاهجلIب ةصاخلI ديaمتلI NX-OS 6.0(2)A8(11b) kickstart تافالم فذح متي ثيح ،انه كارذ يلءِ لاثم حي ضوت متيو

.لوحملاب ةصاخلا ديهمتلا ةركاذ نم ماظنلل ةيئانثلا روصلا تافلمو

<#root>

N3K-C3548# **dir | include bin** 37739008 Nov 19 18:13:12 2020 n3500-uk9-kickstart.6.0.2.A8.11b.bin 197055713 Nov 19 18:14:46 2020 n3500-uk9.6.0.2.A8.11b.bin 459209441 Nov 19 20:28:50 2020 nxos.7.0.3.I7.9.bin N3K-C3548# **delete bootflash:n3500-uk9-kickstart.6.0.2.A8.11b.bin** Do you want to delete "/n3500-uk9-kickstart.6.0.2.A8.11b.bin" ? (yes/no/abort) [y] N3K-C3548# **delete bootflash:n3500-uk9.6.0.2.A8.11b.bin** Do you want to delete "/n3500-uk9.6.0.2.A8.11b.bin" ? (yes/no/abort) [y] N3K-C3548# **dir | include bin** 459209441 Nov 19 20:28:50 2020 nxos.7.0.3.I7.9.bin

CoPP تاسايس قيبطت ةداعإل يصنلا يئدبملا دادعإلا جمانرب ليغشت 7. ةوطخلا

نيوكتال راوح عبرم لخدأ .دادعإلىا رمأ مادختساب يلوأل دادعإلى يصن لا جمانرب لا ليءشتب مق لكشب طغض لبب ةحضوملا ةيضارتفال تارايخلا عيمج لبق مث ،معن لاخدإب يساسأل .OS-NX) رماوألا رطس ةهجاو) CLI هجوم عاجرإ متي ىتح Enter حاتفم ىلع رركتم

ي,راجلا ني وكتلا ليدعت ىلإ يالوألا دادعإلل يصنلا جمانربلا ليغشت يدؤي ال :ةظحالم م نأ نم دكأتJل وه يJوألI دادعإلJ يصن بال جمانربJل ليءغشت نم ضرغلI .لوحملل هليءثشت يراجلا نيوكتلا يف دوجوم ثدحملا (مكحتلا ىوتسم ميظنت) CoPP جهن نيوكت ةكرحل ةمزحلا نادقف ىلإ ةوطخلا هذه ذيفنت ىف لشفال يدؤي دق .لوحملل هليءشت .مكحتلا ىوتسم رورم

.كلذ ىلع لاثم انه دريو

<#root>

N3K-C3548#

**setup**

---- Basic System Configuration Dialog ----

This setup utility will guide you through the basic configuration of the system. Setup configures only enough connectivity for management of the system.

\*Note: setup is mainly used for configuring the system initially, when no configuration is present. So setup always assumes system defaults and not the current system configuration values. Press Enter at anytime to skip a dialog. Use ctrl-c at anytime to skip the remaining dialogs. Would you like to enter the basic configuration dialog (yes/no): **yes** Create another login account (yes/no) [n]: Configure read-only SNMP community string (yes/no) [n]: Configure read-write SNMP community string (yes/no) [n]: Enter the switch name : Continue with Out-of-band (mgmt0) management configuration? (yes/no) [y]: Mgmt0 IPv4 address : Configure the default gateway? (yes/no) [y]: IPv4 address of the default gateway : Enable the telnet service? (yes/no) [n]: Enable the ssh service? (yes/no) [y]: Type of ssh key you would like to generate (dsa/rsa) : Configure the ntp server? (yes/no) [n]: Configure default interface layer (L3/L2) [L2]: Configure default switchport interface state (shut/noshut) [noshut]: Configure CoPP System Policy Profile ( default / l2 / l3 ) [default]: The following configuration will be applied: no telnet server enable system default switchport no system default switchport shutdown policy-map type control-plane copp-system-policy ( default ) Would you like to edit the configuration? (yes/no) [n]: Use this configuration and save it? (yes/no) [y]: MTC:Executing copp config

[########################################] 100%

Copy complete, now saving to disk (wait)... Copy complete.

## ةيقرتلا نم NX-OS 6.x ىلإ NX-OS 9.2(x)

ةيوضوفال NX-OS جمانرب ةيقرت ذيفنت ةيفيك دنتسملا نم مسقلا اذه حضوي رادصإلا يف فده رادصإ ىلإ x6. OS-NX يسيئرلا رادصإلا يف ردصم رادصإ نم ةيسايقلا يوناثلا NX-OS 9.2(x).

-NX يوناثلا رادصإلا يف ف<code>NX-OS</code> يوناثلا رادصإلا ي<br>OS 9.2(x) يسيئرلا رادصإل ايف ردصم نم (x(9.2 OS-9.2 ونل مي .بوغرملا فدهلا رادصإلا ىلإ ةيقرتلا لبق (b11(8A)2(6.0

ردصم رادصإ نم 3548 Nexus Cisco لوحم ىلع يواضوفلا OS-NX جمانرب ةيقرت ءارجإ متي  $(6.0(2)AA(5))$  ف ده رادص| یل|  $(9.2(4)2)$ 

#### <#root>

N3K-C3548#

**show module**

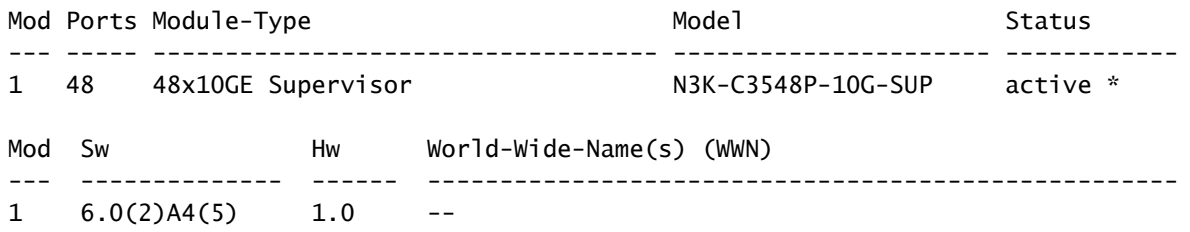

ةيقرتلا راسم صخلم

ىلإ x6. OS-NX يسيئرلا رادصإلا يف ردصم رادصإ نم ةيقرتلا راسمل صخلم ضرع متي ةميقب طسوتم رادصإ لالخ نم (x(9.2 OS-NX يوناثلا رادصإلا يف فدهتسم رادصإ 6.0(2)A8(11b) انه:

6.x ->  $6.0(2)$ A8(11b) ->  $9.2(x)$ 

ةوطخلا 1. ةيقرتلا نم NX-OS 6.x ىلإ NX-OS 6.0(2)A8(11b)

ءارجإل دنتسملا اذه يف <u>0.x NX 6.x ىل| X6.x ليءغشت لا ماظن نم ةيقرت لا</u> مسق مدختسأ نء طسوتء رادصإ ىلإ كب صاخلا ردصمل ارادصإل نم ةلطعم ةيسايق NX-OS جمانرب ةيقرت يف فده رادصإ ىلإ ةيقرتلا نوكت يكل بولطم اذهو .(b11(8A)2(6.0 رادصإلا OS-NX جمانرب .ةحجان (x(9.2 OS-NX يوناثلا رادصإلا

Cisco جمارب ليزنت نم فدهلا رادصإلا ليزنت 2. ةوطخلا

فلم مساب انايحأ هيلإ راشي) دحاو OS-NX يئانث ةروص فلم (x(9.2 OS-NX جمانرب مدختسي ىل<u>إ بيولل ىلء Cisco جمارب لي زنت عقوم</u> نم ةروصلا هذه ليزنت ىلإ جاتحت .(دحوم ةروص لۍزنتل اهذاختإ ىلإ جاتحت يتلI ةددحملI تاوطخلI عقت .كب صاخلI يلحملI رتويبمكلI .دنتسملا اذه قاطن جراخ بيولا ىلع Cisco جمارب ليزنت عقوم نم جماربلا

ليزنت كنكميف ،(4)9.2 رادصإلI NX-OS جمانرب ىلإ ةيقرتالب موقت تنك اذإ :ةظحالم  $\bullet$ دنع <u>بيءول| ىلء Cisco جمارب لي زنت عقوم</u> نم ةطوغضمل| NX-OS جمانرب ةروص رادصإ ىلإ لاقتنالاو هتيقرت لواحت يذلا Nexus لوحم زارط ددح ،بيولا عقوم ضارعتسإ ةطوغضملا ةروصلا تاذ جمانربلا ةروص ناكم ددح ،مث .بولطملا فدهلا OS-NX جمانرب عجرا ،تامولءملا نم ديزمل .اهب صاخلا فـلملا مسا يف ةطوغضم ةملكلاو اهفصو يف [بيولا ىلع Cisco جمارب ليزنت عقوم مسق ىلع ةطوغضملا OS-NX جمانرب روص](/content/en/us/td/docs/switches/datacenter/nexus3548/sw/92x/upgrade/guide/b-cisco-nexus-3500-software-upgrade-downgrade-guide-92x/b-cisco-nexus-3500-software-upgrade-downgrade-guide-92x_chapter_01.html#id_61530) ىلإ [صاخلا ليلدب ةيقرت جمانرب NX-OS Cisco Nexus 3500 Series NX-OS هضيفختو، رادصإ](/content/en/us/td/docs/switches/datacenter/nexus3548/sw/92x/upgrade/guide/b-cisco-nexus-3500-software-upgrade-downgrade-guide-92x/b-cisco-nexus-3500-software-upgrade-downgrade-guide-92x_chapter_01.html#id_61530) <u>7.x دنتسم</u>

ربع ةطوغضمل| ةروصل| ءارجإ ل|لخ نم Cisco Nexus لوحم ىلإ فدهل| رادصإل| خسن 3. ةوطخل| **SCP** 

وأ Nexus 3524 ةلس لس لI لوحم ىلإ فدهلI رادص إلى ةدحوملI ةيئانث0ا ةروص لI فلم خسنI OS-NX ةطوغضملا ةروصلا ءارجإ ذيفنت لالخ نم برطضم لكشب هتيقرت ديرت يذلا 3548 [Nexus ةطوغضملا روصلا ءارجإ دنتسم](https://www.cisco.com/c/ar_ae/support/docs/switches/nexus-3000-series-switches/215781-nexus-3000-3100-and-3500-nx-os-compact.html) ىلإ عجرا ،ءارجإلا اذه لوح تامولعملا نم ديزمل .SCP ربع [OS-NX 3500 و 3100 و 3000](https://www.cisco.com/c/ar_ae/support/docs/switches/nexus-3000-series-switches/215781-nexus-3000-3100-and-3500-nx-os-compact.html)

ةروصلا فالم مجح ليلقتو NX-OS ةطوغضملا ةروصلا ءارجإ ليءغشت لجأ نم :ةظحالم م و MD5 يرابتخال| عومجمل| ري عغت متي ،NX-OS ليءثشت ا ماظنل ةدحومل| ةيئانث ل عومجملا نع فلتخيو OS-NX ليغشتلا ماظنل دحوملا يئانثلا ةروصلا فلمل 512SHA كولس اذه .بيولا ىلع Cisco جمارب ليزنت عقوم ىلع روشنملا 512SHA5/MD يرابتخالا اذه يف OS-NX جمانرب ةيقرت عم ةعباتملاب مق - ةلكشم ىلإ ريشي الو عقوتم .ويرانيسلا

(4)9.2 OS-NX جمانرب رادصإل ةدحوملا ةيئانثلا ةروصلا فلم خسن ةيفيك لاثملا اذه حضوي ربع (ةطوغضمل| ةيس|سأل| ةملكل| ةطس|وب هيل| راشمل|) ةطوغضمل| ةروصل| ءارجإ ل|لخ نم .ةرادإل|ب ص|خل| VRF ل|لخ نم هيل| لوصول| نكمي يذل| 100.2.100 SCP مداخ نم SCP

<#root>

N3K-C3548#

**dir | include bin**

 37739008 Nov 19 22:06:28 2020 n3500-uk9-kickstart.6.0.2.A8.11b.bin 197055713 Nov 19 22:15:20 2020 n3500-uk9.6.0.2.A8.11b.bin N3K-C3548#

**copy scp://username@192.0.2.100/nxos.9.2.4.bin bootflash: compact vrf management**

The authenticity of host '192.0.2.100 (192.0.2.100)' can't be established.

ECDSA key fingerprint is SHA1:00:11:06:bf:16:10:7b:e4:95:41:f3:75:4d:cb:41:d7:c7:8a:63:d1. Are you sure you want to continue connecting (yes/no)? **yes** Warning: Permanently added '192.0.2.100' (ECDSA) to the list of known hosts. username@192.0.2.100's password: nxos.9.2.4.bin 100% 1278MB 2.4MB/s 08:45 Copy complete, now saving to disk (wait)... Copy complete. N3K-C3548# **dir | include bin** 37739008 Nov 19 22:06:28 2020 n3500-uk9-kickstart.6.0.2.A8.11b.bin

.لكلا تيبثت رمأ لالخ نم OS-NX جمانرب ةيقرت 4. ةوطخلا

530509806 Nov 19 22:41:28 2020 nxos.9.2.4.bin

197055713 Nov 19 22:15:20 2020 n3500-uk9.6.0.2.A8.11b.bin

ل|خدإ رمأل| اذه بلطتي .install all رمأل| ل|لخ نم ل|طعأل| يس|يق NX-OS جمانرب ةيقرت أدب| قفاوتملا NX-OS ل ةدحوملI ةيئانثلI ةروصلI فـلمل قلطملI فـلمل امادختساب nxos ةملءم .فدهلا رادصإلا عم

ةروصلا فـالمل قلطملا فـالملا ىلإ nxos ةملءم ريشت ثيح install all رمألا لااثملا اذه حضوي ةيئانثلا ةدحوملا ل NX-OS 9.2(4) (bootflash:nxos.9.2.4.bin).

#### <#root>

N3K-C3548#

**install all nxos bootflash:nxos.9.2.4.bin**

Installer is forced disruptive

Verifying image bootflash:/nxos.9.2.4.bin for boot variable "nxos". [########################################] 100% -- SUCCESS

Verifying image type. [########################################] 100% -- SUCCESS

Extracting "nxos" version from image bootflash:/nxos.9.2.4.bin. [########################################] 100% -- SUCCESS

Extracting "bios" version from image bootflash:/nxos.9.2.4.bin. [########################################] 100% -- SUCCESS

Performing runtime checks. [########################################] 100% -- SUCCESS

Performing module support checks. [########################################] 100% -- SUCCESS

Notifying services about system upgrade. [########################################] 100% -- SUCCESS Compatibility check is done: Module bootable Impact Install-type Reason ------ -------- -------------- ------------ ------ 1 yes disruptive reset Unsupported in new image, module needs to be powered off

Images will be upgraded according to following table: Module 1mage Running-Version New-Version Upg-Required ------ ---------------- ---------------------- ---------------------- ------------ 1 kickstart 6.0(2)A8(11b) 9.2(4)I9(1) yes 1 bios v1.9.0(10/13/2012) v5.3.0(06/08/2019) yes 1 power-seq  $v2.1$   $v2.1$  no

Switch will be reloaded for disruptive upgrade. Do you want to continue with the installation  $(y/n)$ ? [n]

**y**

Time Stamp: Thu Nov 19 22:56:09 2020

Install is in progress, please wait.

Performing runtime checks. [########################################] 100% -- SUCCESS

Setting boot variables. [########################################] 100% -- SUCCESS

Performing configuration copy. [########################################] 100% -- SUCCESS

Module 1: Refreshing compact flash and upgrading bios/loader/bootrom/power-seq. Warning: please do not remove or power off the module at this time. Note: Power-seq upgrade needs a power-cycle to take into effect. On success of power-seq upgrade, SWITCH OFF THE POWER to the system and then, power it up.  $\begin{bmatrix} \# & \end{bmatrix}$  0% Time Stamp: Thu Nov 19 23:00:22 2020

Finishing the upgrade, switch will reboot in 10 seconds.

حاجنب OS-NX جمانرب ةيقرت نم ققحتلا 5. ةوطخلا

show رمألا لالخ نم ةيقرتلا حاجن نم ققحت 3548، وأ 3524 Nexus لوحملا ليمحت ةداعإ دعب تمت ثيح ،انه اذه ىلع لاثم ضرع متي .بوغرملI فدهلI رادصإلI رمألI اذه جارخإ ضرعي .module .(4)9.2 رادصإلا ،OS-NX جمانرب ىلإ حاجنب لوحملا ةيقرت

<#root>

N3K-C3548#

**show module**

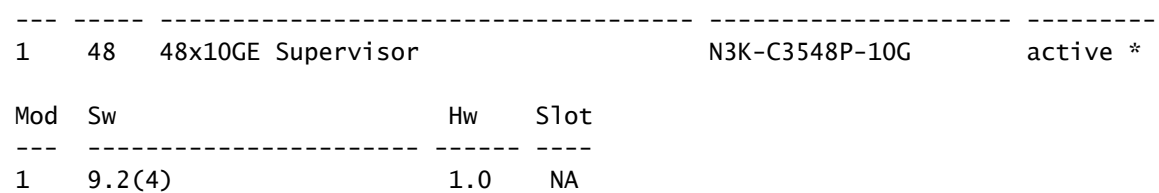

Switch Nexus Cisco لوحملا نم طيسولا رادصإلا ةيئانثلا روصلا تافلم فذح 6. ةوطخلا

ظفحا ،فدهلا رادصإلا ىلإ طيسولا رادصإلا نم OS-NX جمانرب ةيقرت حاجن نم ققحتلا دعب ةصاخلا kickstart تاف لم فذح لالخ نم لوحملاب ةصاخلا ديءمت للقركاذ ي لع ةي لاخل ا ةحاسم ل ةركاذ نم طيسولا رادصإلياب ةصاخلا ماظنلل ةيئانثلا روصلا تافلمو طيسولا رادصإلياب .{filename{:bootflash delete رمألا مادختساب كلذب مايقلا نكميو .زاهجلاب ةصاخلا ديهمتلا kickstart) b11(8A)2(6.0 OS-NX تافلم فذح متي ثيح ،انه كلذ ىلع لاثم حيضوت متيو .لوحملاب ةصاخلا ديهمتلا ةركاذ نم ماظنلل ةيئانثلا روصلا تافلمو

<#root>

N3K-C3548#

**dir | include bin**

 37739008 Nov 19 22:06:28 2020 n3500-uk9-kickstart.6.0.2.A8.11b.bin 197055713 Nov 19 22:15:20 2020 n3500-uk9.6.0.2.A8.11b.bin 530509806 Nov 19 22:41:28 2020 nxos.9.2.4.bin N3K-C3548#

**delete bootflash:n3500-uk9-kickstart.6.0.2.A8.11b.bin**

Do you want to delete "/n3500-uk9-kickstart.6.0.2.A8.11b.bin" ? (yes/no/abort) [y] N3K-C3548#

**delete bootflash:n3500-uk9.6.0.2.A8.11b.bin**

Do you want to delete "/n3500-uk9.6.0.2.A8.11b.bin" ? (yes/no/abort) [y] N3K-C3548#

**dir | include bin**

530509806 Nov 19 22:41:28 2020 nxos.9.2.4.bin

CoPP تاسايس قيبطت ةداعإل يصنلا يئدبملا دادعإلا جمانرب ليغشت 7. ةوطخلا

نيوكتال راوح عبرم لخدأ .دادعإل رمأ مادختس اب ي وأل ادادعإلى يصن ل جمانرب ل ليء غشت مق لكشب طغضلاب ةحضوملا ةيضارتفال تتارايخلا عيمج لبق مث ،معن لاخدإب يساسألI .OS-NX) رماوألا رطس ةهجاو) CLI هجوم عاجرإ متي ىتح Enter حاتفم ىلع رركتم

ي.<br>المراجل ان يوكتل الي دعت ىل إيلوأل ادادعإلى يصنل جمانربل اليءشت يدؤي ال :ةظحالم نأ نم دكأتJJ وه يJوألI دادعإلJل يصنلI جمانربJJ ليءغشت نم ضرغلI .لوحملل هليءشت يراجلا نيوكتلا يف دوجوم ثدحملا (CoPP (مكحتلا ىوتسم ميظنت جهن نيوكت ةكرحل ةمزحلا نادقف ىلإ ةوطخلا هذه ذيفنت ىف لشفلا يدؤي دق .لوحملل هليءشت

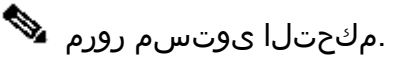

.كلذ ىلع لاثم انه دريو

<#root>

N3K-C3548#

**setup**

---- Basic System Configuration Dialog ----

This setup utility will guide you through the basic configuration of the system. Setup configures only enough connectivity for management of the system.

\*Note: setup is mainly used for configuring the system initially, when no configuration is present. So setup always assumes system defaults and not the current system configuration values.

Press Enter at anytime to skip a dialog. Use ctrl-c at anytime to skip the remaining dialogs.

Would you like to enter the basic configuration dialog (yes/no):

**yes**

Create another login account (yes/no) [n]:

Configure read-only SNMP community string (yes/no) [n]:

Configure read-write SNMP community string (yes/no) [n]:

Enter the switch name :

Continue with Out-of-band (mgmt0) management configuration? (yes/no) [y]:

Mgmt0 IPv4 address :

Configure the default gateway? (yes/no) [y]:

IPv4 address of the default gateway :

Enable the telnet service? (yes/no) [n]:

Enable the ssh service? (yes/no) [y]:

Type of ssh key you would like to generate (dsa/rsa) :

Configure the ntp server? (yes/no) [n]:

Configure default interface layer (L3/L2) [L2]:

Configure default switchport interface state (shut/noshut) [noshut]:

Configure CoPP System Policy Profile ( default / l2 / l3 ) [default]:

The following configuration will be applied: no telnet server enable system default switchport no system default switchport shutdown policy-map type control-plane copp-system-policy (default)

Would you like to edit the configuration? (yes/no) [n]:

Use this configuration and save it? (yes/no) [y]: MTC: Executing copp config

Copy complete, now saving to disk (wait)... Copy complete.

## NX-OS 9.3(x) يلل NX-OS 6.x نم قېۋىزىتل

ةيوضوفJJ NX-OS جمان٫ب ةيقرت ذيفنت ةيفيك دنتسملI نم مسقJJ اذه حضوي رادصإلI يف ف١ده رادصإ ىJJ و NX-OS 6.x يسيئزلI رادصإلI يف ردصم رادصإ نم ةيسايقلI .NX-OS 9.3(x) ىوناثلl

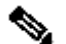

ةطيسو نيتيقورت NX-OS 6.x يسيئزلl رادصإلl يف ردصم رادصإ نم (9.3(x OS ةيناثـلا ةطيسولاا ةيقرتـلاا .(NX-OS 6.0(2)A8(11b كە قطيسو ةيقرت لـوأ .ني-تيمازلإ مق ،(9)7ا(3)70(3)7 يJ ةيناثJ ةطيسولI ةيقرتJJ دعب .(9)7ا(3)0.3 NX-OS يJ ي .NX-OS 9.3(x) يوناثلl رادصإلl يف ٻولطملl ف<code>co]</code>رادصإل ايل اول او المين اب

ردصم رادص| نء Cisco Nexus 3548 لوحم يLو عواضوفـلI NX-OS جمان رب ةي ق رت ءارج| متـي :(9.3(6) ف ده رادص| یل| (6.0(2)A4(5

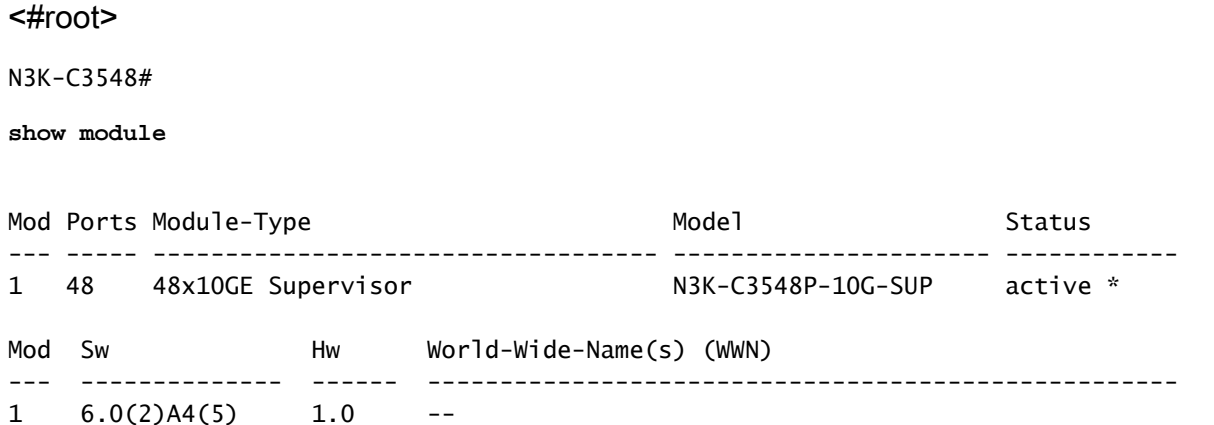

ةيقرتال راسم صخلم

يJل| NX-OS 6.x يسيءِزلا رادصإلI يف ردصم رادصإ نم ةيقرتJJ راسمل صخلم ضرع متي

نم ةطيسولا تارادصإلا لالخ نم (x(9.3 OS-NX ل يوناثلا رادصإلا يف فدهتسم رادصإ 6.0(2)A8(11b) و 7.0)3(I7(9) انه:

6.x ->  $6.0(2)$ A8(11b) ->  $7.0(3)$ I7(9) ->  $9.3(x)$ 

ةوطخلا 1. ةيقرتلا نم NX-OS 6.x ىلإ NX-OS 6.0(2)A8(11b)

ءارجإل دنتسملا اذه يف <u>0.x 0S 6.x ىل| X6.x ليءُشت ل| ماظن نم ةيقرتل|</u> مسق مدختسأ نم طسوتم رادصإ ىلإ كب صاخلا ردصملا رادصإلا نم ةلطعم ةيسايق OS-NX جمانرب ةيقرت طسوتم رادصإ ىلإ ةيقرتلا حاجن نامضل بولطم اذهو .(b11(8A)2(6.0 رادصإلا OS-NX جمانرب .(9)7I)3(7.0 نم

ةوطخلا 2. ةيقرتلا نم NX-OS 6.0(2)A8(11b) ىلإ NX-OS 7.0(3)I7(9)

عارجإل دنتسملا اذه يف <u>2.x NX 6.x ىل| x6.x ليءغشت لا ماظن نم ةيقرت ل</u>ا مسق مدختسأ رادصإ ىلإ (b11(8A)2(6.0 ةميقب طسوتم رادصإ نم ةلطعم ةيسايق OS-NX جمانرب ةيقرت رادصإلىا يف فده رادصإ يJل ةيقرتJل نوكت يكل بولطم اذهو .(9)7\(3)7.0 ةميقب طسوتم يوناثلا NX-OS 9.2(x) ةحجان.

ةوطخلا 3. ةيقرتلا نم NX-OS 7.0(3)I7(9) ىلإ NX-OS 9.3(x)

ءارجإل دنتسملا اذه يف <u>NX -OS 9.3(x) ىل $\tt N$  X 7.x ليغشت ل</u>ا م<u>اظن نم ةيقرت لـا</u> مسق مدختسأ رادصإلا ىلإ (9)7I)3(7.0 ةميقب طسوتم رادصإ نم ةلطعم ةيسايق OS-NX جمانرب ةيقرت .(x(9.3 OS-NX نم يوناثلا رادصإلا يف بوغرملا فدهلا

ةيقرتلا نم NX-OS 7.x ىلإ NX-OS 7.x

ةيواضوفلا OS-NX جمانرب ةيقرت ذيفنت ةيفيك دنتسملا نم مسقلا اذه حضوي رادصإلا يف فده رادصإ ىلإ x7. OS-NX يسيئرلا رادصإلا يف ردصم رادصإ نم ةيسايقلا يسيئرلا NX-OS 7.x.

ردصم رادصإ نم 3548 Nexus Cisco لوحم ىلع يواضوفلا OS-NX جمانربل ةيقرت ءارجإ متي :(9)7I)3(7.0 فده رادصإ ىلإ (2)7I)3(7.0

### <#root>

N3K-C3548#

**show module**

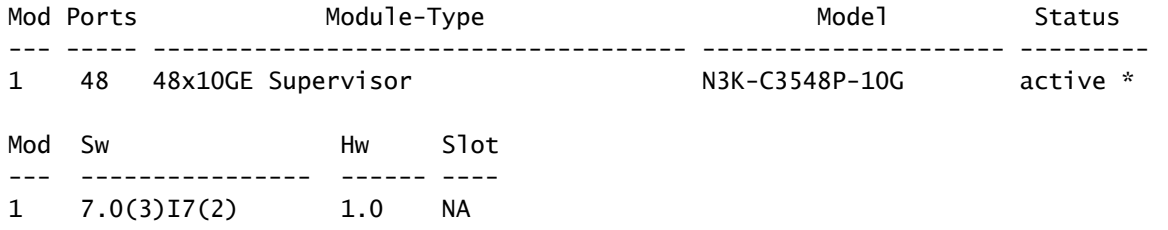

ةيقرتلا راسم صخلم

ىلإ x7. OS-NX يسيئرلا رادصإلا يف ردصم رادصإ نم ةيقرتلا راسمل صخلم ضرع متي :انه x7. OS-NX يسيئرلا رادصإلا يف فدهتسم رادصإ

 $7.x - 7.x$ 

نم تالوحملا معدت ،يسيئرلا رادصإلا x7. OS-NX ليغشتلا ماظن لخاد :ةظحالم جماربلا تارادصإ وأ (2)7I)3(7.0 OS-NX ليغشتلا ماظن 3548 و 3524 Nexus ةلسلسلا و (1)7ا(3)7.0 ،ل|ثم|ل ليبس ىلع) (2)7I(3)0(3)7 لبق جم|رب|ل رادصإ .طقف ةقح|لل| يسيئرلا رادصإلا معد متي ال x7. OS-NX ليغشتلا ماظن لخاد (كلذ ىلإ امو (2)6I)3(7.0 .Series 3548 و 3524 Nexus تالوحم ىلع

Cisco جمارب ليزنت نم فدهلا رادصإلا ليزنت 1. ةوطخلا

ةروص فلمب انايحأ هيلإ راشي) دحاو OS-NX يئانث ةروص فلم x7. OS-NX جمانرب مدختسي رت<code>Cisco</code> و إيان عنها على العالو عن الله عن الله عن الله عقوم الله عقوم ن م قروص لو من المنافس الله عن الله عل عقوم نم جماربـلا ليزنت ل اهذاختإ ىلإ جاتحت يتـلا ةددحملا تاوطخلا عقت .كب صاخلا يلحملا .دنتسملا اذه قاطن جراخ بيولا ىلع Cisco جمارب ليزنت

،(9)7I7(3) وأ (8)7ا(3)7.0 رادصإلI NX-OS جمانرب ىلإ ةيقرتالاب موقت تنك اذإ :ةظحالم  $\bullet$ .[بيولا ىلع Cisco جمارب ليزنت عقوم](https://software.cisco.com/download/home) نم ةجمدملا OS-NX جمانرب ةروص ليزنت كنكميف ىلإ لاقتنالاو هتيقرت لواحت يذلا Nexus لوحم زارط ددح ،بيولا عقوم ضارعتسإ دنع ةروصلا تاذ جمانربلا ةروص ناكم ددح ،مث .بولطملا فدهلا OS-NX جمانرب رادصإ نم ديزمل .اهب صاخلا فالملا مسا يف ةطوغضم ةملكلاو اهفصو يف ةطوغضملا [Cisco جمارب ليزنت عقوم مسق ىلع ةطوغضملا OS-NX جمانرب روص](/content/en/us/td/docs/switches/datacenter/nexus3000/sw/upgrade/7_x/b_Cisco_Nexus_3500_Series_NX-OS_Software_Upgrade_and_Downgrade_Guide_Release_7x/b_Cisco_Nexus_3500_Series_NX-OS_Software_Upgrade_and_Downgrade_Guide_Release_7x_chapter_010.html#id_61530 target=) ىلإ عجرا ،تامولعملا [ىلع بيولا صاخلا ليلدب ةيقرت جمانرب NX-OS Cisco Nexus 3500 Series NX-OS](/content/en/us/td/docs/switches/datacenter/nexus3000/sw/upgrade/7_x/b_Cisco_Nexus_3500_Series_NX-OS_Software_Upgrade_and_Downgrade_Guide_Release_7x/b_Cisco_Nexus_3500_Series_NX-OS_Software_Upgrade_and_Downgrade_Guide_Release_7x_chapter_010.html#id_61530 target=) [x7. دنتسم رادصإ ،هضيفختو](/content/en/us/td/docs/switches/datacenter/nexus3000/sw/upgrade/7_x/b_Cisco_Nexus_3500_Series_NX-OS_Software_Upgrade_and_Downgrade_Guide_Release_7x/b_Cisco_Nexus_3500_Series_NX-OS_Software_Upgrade_and_Downgrade_Guide_Release_7x_chapter_010.html#id_61530 target=)

ربع ةطوغضملا ةروصلا ءارجإ ل<code>Cisco Nexus</code> لوحم ىلا فدهلا رادصإلا خسن 2. ةوطخل **SCP** 

XL- يف يهتني زارط مقرب 3548 و 3524 Nexus ةلسلسلا نم تالوحملا جاتحت ال :ةظحالم ةيفاك ةحاسم ىلع جذامنلا هذه يوتحت .SCP ربع ةطوغضملا ةروصلا ءارجإ ذيفنت ىلإ ريغ لماكلا OS-NX جمانربل دحوملا يئانثلا ةروصلا فلم نيزختل ديهمتلا ةركاذل ريغ لماكلا OS-NX جمانربل ةدحوملا ةيئانثلا ةروصلا فلم لقنب مق .طوغضملا هلضفت يذل اتافلمل القن لوكوتورب مادختساب Nexus switch لوحمل اىلإ طوغضمل ا ةيلاتلا ةوطخلا عم رمتساو (كلذ ىلإ امو TFTP و SCP و SFTP و FTP لاثملا ليبس ىلع) .ءارجإلا اذه نم

وأ Nexus 3524 ةلسلسلI لوحم ىلإ ف<code>comu</code>ا والله على الله عن الله عن ان من الله عن ان من الله عن الله ع OS-NX ةطوغضملا ةروصلا ءارجإ ذيفنت لالخ نم برطضم لكشب هتيقرت ديرت يذلا 3548 [Nexus ةطوغضملا روصلا ءارجإ دنتسم](https://www.cisco.com/c/ar_ae/support/docs/switches/nexus-3000-series-switches/215781-nexus-3000-3100-and-3500-nx-os-compact.html) ىلإ عجرا ،ءارجإلا اذه لوح تامولعملا نم ديزمل .SCP ربع [OS-NX 3500 و 3100 و 3000](https://www.cisco.com/c/ar_ae/support/docs/switches/nexus-3000-series-switches/215781-nexus-3000-3100-and-3500-nx-os-compact.html)

ةروصلا فالم مجح ليلقتو NX-OS ةطوغضملا ةروصلا ءارجإ ليءغشت لجأ نم :ةظحالم  $\bullet$ و MD5 يرابتخالI عومجملI ري عغت متي ،NX-OS ليءثشتلI ماظنل ةدحوملI ةيئانث لI عومجملا نع فلتخيو NX-OS ليغشتلا ماظنل دحوملا يئانث لا قروصلا فلمل SHA512 كولس اذه .بيولا ىلع Cisco جمارب ليزنت عقوم ىلع روشنملا 512SHA5/MD يرابتخالا اذه يف OS-NX جمانرب ةيقرت عم ةعباتملاب مق - ةلكشم ىلإ ريشي الو عقوتم .ويرانيسلا

(9)7I)3(7.0 OS-NX جمانربل ةدحوملا ةيئانثلا ةروصلا فلم خسن ةيفيك لاثملا اذه حضوي ربع (ةطوغضملا ةيساسألا ةملكلا ةطساوب هيلإ راشملا) ةطوغضملا ةروصلا ءارجإ لالخ نم .VRF ةرادإ لالخ نم هيلإ لوصولا نكمي يذلا 192.0.2.100 SCP مداخ نم SCP

<#root>

N3K-C3548#

**dir | include bin**

 416939523 Nov 20 03:26:37 2020 nxos.7.0.3.I7.2.bin N3K-C3548#

**copy scp://username@192.0.2.100/nxos.7.0.3.I7.9.bin bootflash: compact vrf management**

The authenticity of host '192.0.2.100 (192.0.2.100)' can't be established. ECDSA key fingerprint is SHA256:TwkQiylhtFDFPPwqh3U2Oq9ugrDuTQ50bB3boV5DkXM. Are you sure you want to continue connecting (yes/no)?

**yes**

Warning: Permanently added '192.0.2.100' (ECDSA) to the list of known hosts. username@192.0.2.100's password: nxos.7.0.3.I7.9.bin 100% 937MB 3.6MB/s 04:24 Copy complete, now saving to disk (wait)... Copy complete. N3K-C3548#

**dir | include bin**

 416939523 Nov 20 03:26:37 2020 nxos.7.0.3.I7.2.bin 459209441 Nov 20 03:43:38 2020 nxos.7.0.3.I7.9.bin

لكلا تيبثت رمأ لالخ نم OS-NX جمانرب ةيقرت 3. ةوطخلا

ل|خدإ رمأل| اذه بلطتي .install all رمأل| ل|لخ نم ل|طعأل| يس|ىق NX-OS جمانرب ةيقرت أدب| قفاوتملا NX-OS ل ةدحوملI ةيئانثلI ةروصلI فلمل قلطملI فلمل اولم المادختساب nxos ةملعم .فدهلا رادصإلا عم

ةروصJل فالمل قلطملا فالملا ىلإ NXOS ةملءم ريشت ثيح install all رمألا لاثملا اذه حضوي ةيئانثلا ةدحوملا ل NX-OS 7.0(3)I7(9) (bootflash:nxos.7.0.3.I7.9.bin).

<#root>

N3K-C3548#

install all nxos bootflash:nxos.7.0.3.17.9.bin Installer will perform compatibility check first. Please wait. Installer is forced disruptive Verifying image bootflash:/nxos.7.0.3.I7.9.bin for boot variable "nxos".  $[$ #####################] 100% -- SUCCESS Verifying image type.  $[$ #####################] 100% -- SUCCESS Preparing "nxos" version info using image bootflash:/nxos.7.0.3.I7.9.bin.  $[$ #####################] 100% -- SUCCESS Preparing "bios" version info using image bootflash:/nxos.7.0.3.I7.9.bin. [#####################] 100% -- SUCCESS Collecting "running" plugin(s) information.  $[$ #####################] 100% -- SUCCESS Collecting plugin(s) information from "new" image.  $[$ #####################] 100% -- SUCCESS  $[$ #####################] 100% -- SUCCESS Performing module support checks. [#####################1 100% -- SUCCESS Notifying services about system upgrade. [####################] 100% -- SUCCESS Compatibility check is done: 1 yes disruptive reset default upgrade is not hitless Images will be upgraded according to following table: Running-Version(pri:alt) Module Image New-Version Upg-Required \_\_\_\_\_\_\_\_\_\_\_  $1$ nxos  $7.0(3)17(2)$  $7.0(3)17(9)$  $v5.4.0(10/23/2019)$   $v5.4.0(10/23/2019)$  $1 \quad$ bios Switch will be reloaded for disruptive upgrade. Do you want to continue with the installation  $(y/n)$ ? [n]

yes

no

У

Install is in progress, please wait.

Performing runtime checks.  $[$ #####################] 100% -- SUCCESS

Setting boot variables.  $[$ #####################] 100% -- SUCCESS

Performing configuration copy.  $[$ #####################] 100% -- SUCCESS Module 1: Refreshing compact flash and upgrading bios/loader/bootrom. Warning: please do not remove or power off the module at this time. [####################] 100% -- SUCCESS

Finishing the upgrade, switch will reboot in 10 seconds.

حاجنب OS-NX جمانرب ةيقرت نم ققحتلا 4. ةوطخلا

show رمألا لالخ نم ةيقرتلا حاجن نم ققحت 3548، وأ 3524 Nexus لوحملا ليمحت ةداعإ دعب تءت ثيح ،انه كلذ يلع لاثم دريو .ٻوغرملا فدهلا رادصإلI رمألI اذه جارخإ ضرعي .module .(9)7I)3(7.0 رادصإلا ،OS-NX جمانرب ىلإ حاجنب لوحملا ةيقرت

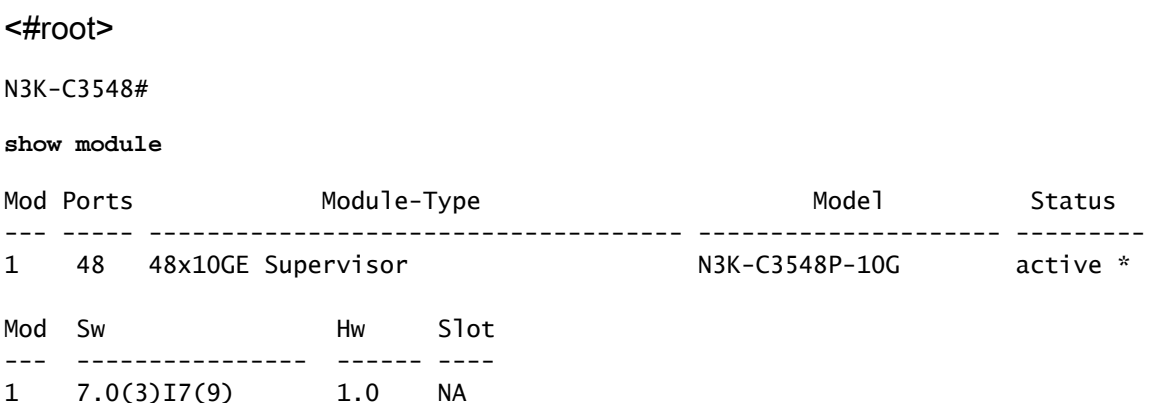

Switch Nexus Cisco لوحملا نم رادصإلا ةيئانثلا روصلا تافلم ردصم فذح 5. ةوطخلا

مق ،فدهلا رادصإلا ىلإ ردصملا رادصإلا نم OS-NX جمانرب ةيقرت حاجن نم ققحتلا دعب فلم فذح لالخ نم لوحملاب ةصاخلا ديءمتلا ةركاذ ىلع ةيلاخلا ةحاسملا ىلع ظافحلاب نكميو .زاهجلل ةتقؤملا ديءمتلا ةركاذ نم ردصمل ارادصإلل ةدحوملا ةيئانثلا ةروصلا ،ان۵ كلذ يلء لاثم حيضوت متيو .{delete bootflash:{filename رمأل| مادختس|ب كلذب مايقل| ةركاذ نم (2)7I)3(7.0 OS-NX ليغشتلا ماظنل ةدحوملا ةيئانثلا ةروصلا فلم فذح متي ثيح .لوحملاب ةصاخلا ديهمتلا

#### <#root>

N3K-C3548#

#### **dir | include bin**

 416939523 Nov 20 03:26:37 2020 nxos.7.0.3.I7.2.bin 459209441 Nov 20 03:43:38 2020 nxos.7.0.3.I7.9.bin N3K-C3548#

#### **delete bootflash:nxos.7.0.3.I7.2.bin**

Do you want to delete "/nxos.7.0.3.I7.2.bin" ? (yes/no/abort) [y] N3K-C3548#

**dir | include bin** 459209441 Nov 20 03:43:38 2020 nxos.7.0.3.I7.9.bin

CoPP تاسايس قيبطت ةداعإل يصنلا يئدبملا دادعإلا جمانرب ليغشت 6. ةوطخلا

نيوكتال راوح عبرم لخدأ .دادعإلىا رمأ مادختساب يلوأل دادعإلىل يصناا جمانربال ليءشتب مق لكشب طغضلاب ةحضوملا ةيضارتفالI تارايخلI عيمج لٻق مث ،معن لاخدإب يساسألI .OS-NX) رماوألا رطس ةهجاو) CLI هجوم عاجرإ متي ىتح Enter حاتفم ىلع رركتم

ي.<br>ياراجلا ني وكتلا لي دعت ىلإ يلوألا دادعإلى يصنلا جمانربلا ليغشت يدؤي ال :ةظحالم نأ نم دكأتلا وه يلوألا دادعإلىل يصنلاا جمانربJك ليءشت نم ضرغلا .لوحملل هليءغشت يراجلا نيوكتلا يف دوجوم ثدحملا (CoPP (مكحتلا ىوتسم ميظنت جهن نيوكت ةكرحل ةمزحلا نادقف ىلإ ةوطخلا هذه ذيفنت ىف لشفلا يدؤي دق .لوحملل هليغشت .مكحتلا ىوتسم رورم

.كلذ ىلع لاثم انه دريو

<#root>

N3K-C3548#

**setup**

---- Basic System Configuration Dialog ----

This setup utility will guide you through the basic configuration of the system. Setup configures only enough connectivity for management of the system.

\*Note: setup is mainly used for configuring the system initially, when no configuration is present. So setup always assumes system defaults and not the current system configuration values.

Press Enter at anytime to skip a dialog. Use ctrl-c at anytime to skip the remaining dialogs.

Would you like to enter the basic configuration dialog (yes/no):

**yes**

Create another login account (yes/no) [n]:

Configure read-only SNMP community string (yes/no) [n]:

Configure read-write SNMP community string (yes/no) [n]:

Enter the switch name :

Continue with Out-of-band (mgmt0) management configuration? (yes/no) [y]:

Mamt0 IPv4 address : Configure the default gateway? (yes/no) [y]: IPv4 address of the default gateway : Enable the telnet service? (yes/no) [n]: Enable the ssh service? (yes/no)  $[y]$ : Type of ssh key you would like to generate (dsa/rsa) : Configure the ntp server? (yes/no) [n]: Configure default interface laver (L3/L2) [L2]: Configure default switchport interface state (shut/noshut) [noshut]: Configure CoPP System Policy Profile ( default / 12 / 13 ) [default]: The following configuration will be applied: no telnet server enable system default switchport no system default switchport shutdown policy-map type control-plane copp-system-policy ( default ) Would you like to edit the configuration? (yes/no) [n]: Use this configuration and save it? (yes/no) [y]: MTC: Executing copp config Copy complete, now saving to disk (please wait)... Copy complete.

NX-OS 9.2(x) يل| NX-OS 7.x نم قيق, تل|

ةيوضوفJJ NX-OS جمانرب ةيقرت ذيفـنت ةيفـيك دنتـسملI نم مسقJJ اذه حضوي رادصإلI يف ف<code>ده</code> رادص] ىل| NX-OS 7.x يسيىٔرلI رادصإلI يف ردصم رادص| نم ةيسايقلI .NX-OS 9.2(x) يون اث ل

-NX يوناثلا رادصإلI يف ف<code>NX-OS</code> الله عن الله يوليا AX-OS جمان رب ةي.قرت ب ېل| ةېمازل| ةطېسو ةېۋىزت NX-OS 7.x ېښې ئړل| رادص|ل| ېف ردص م نم (9.2(x) OS 9.2 Cisco يصوت .بوغږملا ف<code>co</code>ما فاده از رادص|ل ايل| ةي قرت ل البق ثدم أرادص|وأ (6)7ا(3)7.0 .ةطيسولا ةيقرتJJ مذهل جمانرب رادصإك (9)7ا(3)70 مادختساب

ردصم رادصإ نء Cisco Nexus 3548 لوحم يLع يواضوفJ NX-OS جمانربJ ةي قرت ءارجإ مت ي :(4)9.2 فده رادص| یل| (2)7.0(3)7.0

 $<\#root$ 

N3K-C3548#

show module

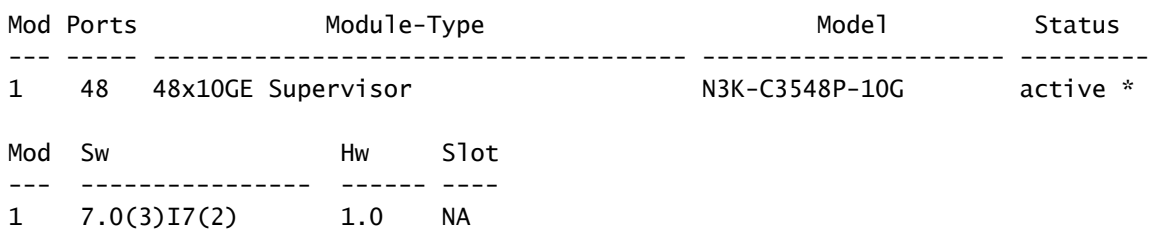

ةيقرتلا راسم صخلم

ىلإ x7. OS-NX يسيئرلا رادصإلا يف ردصم رادصإ نم ةيقرتلا راسمل صخلم ضرع متي :انه (9)7I)3(7.0 طسوتم رادصإ لالخ نم (x(9.2 OS-NX يوناثلا رادصإلا يف فدهتسم رادصإ

7.x ->  $7.0(3)$ i7(9) ->  $9.2(x)$ 

نم تالوحملا معدت ،يسيئرلا رادصإلا x7. OS-NX ليغشتلا ماظن لخاد :ةظحالم جماربلا تارادصإ وأ (2)7I)3(7.0 OS-NX ليغشتلا ماظن 3548 و 3524 Nexus ةلسلسلا و (1)7ا(3)7.0 ،ل|ث|مل| ليبس ىلع) (2)7ا(3)7I(2) لبق جمارب|ل رادص| .طقف ةقحال|ل يسيئرلا رادصإلا معد متي ال x7. OS-NX ليغشتلا ماظن لخاد كلذ ىلإ امو (2)6I)3(7.0 3548. و 3524 Nexus ةلسلسلا نم تالوحملا ىلع

ةوطخلا 1. ةيقرتلا نم NX-OS 7.x ىلإ NX-OS 7.0(3)I7(9)

ءارجإل دنتسملا اذه يف <u>2.X NX 7.x ىل| 3.X X7.x ليءُشت ل| ماظن نم ةيقرتل|</u> مسق مدختسأ نم طسوتم رادصإ ىلإ كب صاخلا ردصملا رادصإ نم ةلطعم ةيسايق OS-NX جمانرب ةيقرت يف فده رادصإ ىلإ ةيقرتلا نوكت يكل بولطم اذهو .(9)7I)3(7.0 رادصإلا OS-NX جمانرب .ةحجان (x(9.2 OS-NX يوناثلا رادصإلا

Cisco جمارب ليزنت نم فدهلا رادصإلا ليزنت 2. ةوطخلا

فلم مساب انايحأ هيلإ راشي) دحاو OS-NX يئانث ةروص فلم (x(9.2 OS-NX جمانرب مدختسي ىل<u>إ بي وليا يلء Cisco جمارب لي زنت عقوم</u> نم ةروصلا هذه ليزنت ىلإ جاتحت .(دحوم ةروص ليزنتال اهذاختإ ىلإ جاتحت يتلا ةددحملا تاوطخلا عقت .كب صاخلا يلحملا رتويبمكلا .دنتسملا اذه قاطن جراخ بيولا ىلع Cisco جمارب ليزنت عقوم نم جماربلا

ليزنت كنكميف ،(4)9.2 رادصإلI NX-OS جمانرب ىلإ ةيقرتالاب موقت تنك اذإ :ةظحالم  $\bullet$ دنع .[بيولا ىلع Cisco جمارب ليزنت عقوم](https://software.cisco.com/download/home) نم ةطوغضملا OS-NX جمانرب ةروص رادصإ ىلإ لاقتنالاو هتيقرت لواحت يذلا Nexus لوحم زارط ددح ،بيولا عقوم ضارعتسإ ةطوغضملا ةروصلا تاذ جمانربلا ةروص ناكم ددح ،مث .بولطملا فدهلا OS-NX جمانرب عجار ،تامولعملا نم ديزمل .اهب صاخلا فـلملا مسا يف ةطوغضم ةملكـلاو اهفـصو يف [صاخلا بيولا ىلع Cisco جمارب ليزنت عقوم مسق ىلع ةطوغضملا OS-NX جمانرب روص](/content/en/us/td/docs/switches/datacenter/nexus3548/sw/92x/upgrade/guide/b-cisco-nexus-3500-software-upgrade-downgrade-guide-92x/b-cisco-nexus-3500-software-upgrade-downgrade-guide-92x_chapter_01.html#id_61530) [ةيقرتب جمانرب Cisco Nexus 3500 Series NX-OS ليلدو عوجرلا، رادصإ 7.x Document.](/content/en/us/td/docs/switches/datacenter/nexus3548/sw/92x/upgrade/guide/b-cisco-nexus-3500-software-upgrade-downgrade-guide-92x/b-cisco-nexus-3500-software-upgrade-downgrade-guide-92x_chapter_01.html#id_61530)

ربع ةطوغضمل| ةروصل| ءارجإ ل|لخ نم Cisco Nexus لوحم ىلإ فدهل| رادصإل| خسن 3. ةوطخل| **SCP** 

XL- يف يهتني زارط مقرب 3548 و 3524 Nexus ةلسلسلا نم تالوحملا جاتحت ال :ةظحالم ةيفاك ةحاسم ىلع جذامنلا هذه يوتحت .SCP ربع ةطوغضملا ةروصلا ءارجإ ذيفنت ىلإ ريغ لماكلا OS-NX جمانربل دحوملا يئانثلا ةروصلا فلم نيزختل ديهمتلا ةركاذل ريغ لماكلا OS-NX جمانربل ةدحوملا ةيئانثلا ةروصلا فلم لقنب مق .طوغضملا هلضفت يذلا تافلملا لقن لوكوتورب مادختساب switch Nexus لوحملا ىلإ طوغضملا ةيلاتلا ةوطخلا عم رمتساو (كلذ ىلإ امو TFTP و SCP و SFTP و FTP لاثملا ليبس ىلع) .ءارجإلا اذه نم

وأ Nexus 3524 ةلسلسلI لوحم ىلإ فدهلI رادصإلل ةدحوملI ةيئانث0I ةروصلI فلم خسنI OS-NX ةطوغضملا ةروصلا ءارجإ ذيفنت لالخ نم برطضم لكشب هتيقرت ديرت يذلا 3548 [Nexus ةطوغضملا روصلا ءارجإ دنتسم](https://www.cisco.com/c/ar_ae/support/docs/switches/nexus-3000-series-switches/215781-nexus-3000-3100-and-3500-nx-os-compact.html) ىلإ عجرا ،ءارجإلا اذه لوح تامولعملا نم ديزمل .SCP ربع [OS-NX 3500 و 3100 و 3000](https://www.cisco.com/c/ar_ae/support/docs/switches/nexus-3000-series-switches/215781-nexus-3000-3100-and-3500-nx-os-compact.html)

ةروصلI فـلم مجح لـيـلـقتو NX-OS ةطوغضملI ةروصلI ءارجإ لـيغشت لجأ نم :ةظحالم ��<br>عـَلَيْـرَ و MD5 يرابتخالا عومجملا ري عغت متي ،NX-OS ليءُشت لا ماظنل ةدحوملا ةيئانث ل عومجملا نع فلتخيو OS-NX ليغشتلا ماظنل دحوملا يئانثلا ةروصلا فلمل 512SHA كولس اذه .بيولا ىلع Cisco جمارب ليزنت عقوم ىلع روشنملا 512SHA5/MD يرابتخالا اذه يف OS-NX جمانرب ةيقرت عم ةعباتملاب مق - ةلكشم ىلإ ريشي الو عقوتم .ويرانيسلا

نء (4)9.2 NX-OS جمانربال ةدحوملا ةيئانث لا ةروص ل فل م خسن ةيفيك لاثملا اذه حضوي ربع (ةطوغضملا ةيساسألا ةملكلا ةطساوب هيلإ راشملا) ةطوغضملا ةروصلا ءارجإ ل\لخ f.VRF ةرادإ لالخ نم هيلإ لوصولا نكمي يذلا 192.0.2.100 SCP مداخ نم SCP

<#root>

N3K-C3548# **dir | include bin**

 459209441 Nov 20 03:43:38 2020 nxos.7.0.3.I7.9.bin N3K-C3548#

**copy scp://username@192.0.2.100/nxos.9.2.4.bin bootflash: compact vrf management**

The authenticity of host '192.0.2.100 (192.0.2.100)' can't be established. ECDSA key fingerprint is SHA256:TwkQiylhtFDFPPwqh3U2Oq9ugrDuTQ50bB3boV5DkXM. Are you sure you want to continue connecting (yes/no)?

**yes**

Warning: Permanently added '192.0.2.100' (ECDSA) to the list of known hosts. username@192.0.2.100's password: nxos.9.2.4.bin 100% 1278MB 3.0MB/s 07:09 Copy complete, now saving to disk (please wait)... Copy complete. N3K-C3548#

**dir | include bin**

 459209441 Nov 20 03:43:38 2020 nxos.7.0.3.I7.9.bin 530509806 Nov 20 04:30:47 2020 nxos.9.2.4.bin

لكلا تي بثت رمأ لالخ نم NX-OS جمانرب ةي قرت .4 ةوطخلا

ل|خدإ رمأل| اذه بJطتي .install all رمأل| ل|لخ نم ل|طءألل يس|ىق NX-OS جمانرب ةيقرت أدب| قفاوتملا NX-OS ل ةدحوملI ةيئانثJ NX-OS قروصلI فـلمل قلطملI فـلمل مادختساب nxos قملءم .فدەل! رادصإل! عم

ةروصلا فـالمل قلطملا فـالملا ىلإ nxos ةملءم ريشت ثءي install all رمألا لاشملا اذه حضوي .NX-OS 9.2(4) (bootflash:nxos.9.2.4.bin) ل ةدح ومل ا ةي ئان ث ل ا

<#root>

N3K-C3548#

install all nxos bootflash:nxos.9.2.4.bin

Installer will perform compatibility check first. Please wait. Installer is forced disruptive

Verifying image bootflash:/nxos.9.2.4.bin for boot variable "nxos". [#####################1 100% -- SUCCESS

Verifying image type.  $[$ #####################] 100% -- SUCCESS 1 5% -- SUCCESS  $F##$ 

Preparing "nxos" version info using image bootflash:/nxos.9.2.4.bin.  $[$ #####################] 100% -- SUCCESS

Preparing "bios" version info using image bootflash:/nxos.9.2.4.bin.  $[$ #####################] 100% -- SUCCESS

Collecting "running" plugin(s) information.  $[$ #####################] 100% -- SUCCESS

Collecting plugin(s) information from "new" image.  $[$ #####################] 100% -- SUCCESS  $[$ #####################] 100% -- SUCCESS

Performing module support checks. [####################] 100% -- SUCCESS

Notifving services about system upgrade.  $[$ #####################] 100% -- SUCCESS

Compatibility check is done: **LEELER** \_\_\_\_\_\_\_\_\_\_\_\_\_\_\_\_\_\_\_\_\_\_\_\_\_\_\_ <u>. Bernard Bernard I</u>  $\begin{array}{cccccccccc} \multicolumn{2}{c}{} & \multicolumn{2}{c}{} & \mult$ disruptive  $\mathbf{1}$ ves reset default upgrade is not hitless

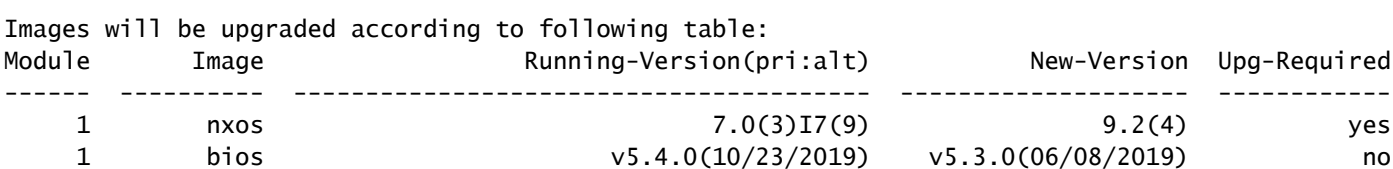

Switch will be reloaded for disruptive upgrade. Do you want to continue with the installation  $(y/n)$ ? [n]  $\mathbf{v}$ Install is in progress, please wait. Performing runtime checks. [#####################1 100% -- SUCCESS Setting boot variables.  $[$ #####################1 100% -- SUCCESS Performing configuration copy. [#####################1 100% -- SUCCESS Module 1: Refreshing compact flash and upgrading bios/loader/bootrom. Warning: please do not remove or power off the module at this time.  $[$ #####################] 100% -- SUCCESS

Finishing the upgrade, switch will reboot in 10 seconds.

حاجنب NX-OS جمانرب ةيقرت نم ققحتال 5. اقوطخلI

show رِمِألِا لِالِخ نِم ةيقرِرتِ لِ! حِاجِن نِم قِقِحت ،3548 وأ Nexus 3524 لوحِمِلِ! ليمحِت ةداعٍ! دعب تمت ثيء ،انه اذه يارع لااثم ضرع متي .بوغرملا فدهلا رادصإلا رمألا اذه جارخإ ضَرَعي .module .(9.2(4 رادص إلI ،NX-OS جمان رب ي ل| حاجنب ل1وحمل قي ق ت

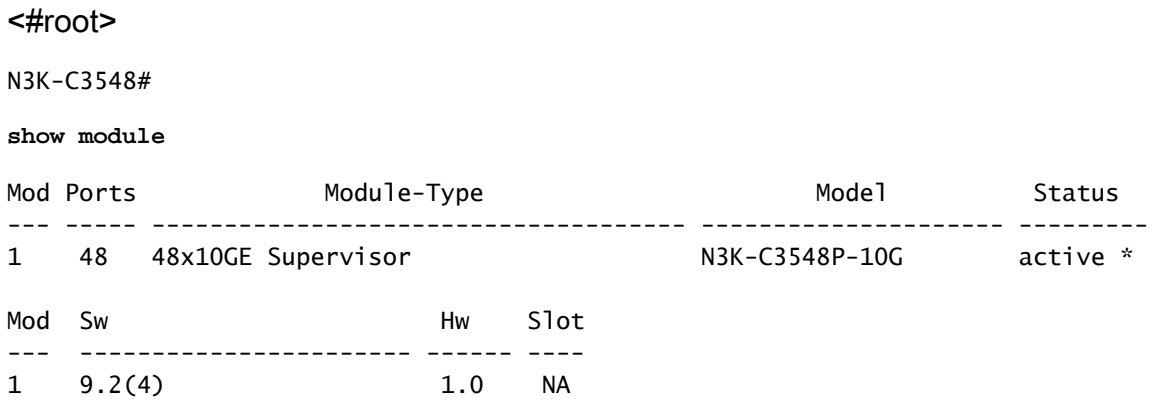

Cisco Nexus Switch لوحملا نم طيسول ارادصإل اقيﺉانثل اروصل ا تافJم فذح .6 ةوطخل ا

مق ،فدهلا رادصإلI يJ طيسولI رادصإلI نم NX-OS جمانرب ةيقرت حاجن نم ققحتلI دعب ةروصلا فالم فذح لالخ نم لوحملاب ةصاخلا ديءمتلا ةركاذ يلء ةرحلا ةحاسملا يلء ظافحلاب مادختساب كلذب مايقلl نكمىو زاهجلاب ةصاخلا دىەمتلl ةركاذ نم طىسولl رادصإلل ةدحوملl فJرم فذح مټي ثېڅ ،اڼه كارذ يi د اثم حېضوت مټېو .{delete bootflash:{filename رمألا

.لوحملل ديهمتلا ةركاذ نم (9)7I)3(7.0 OS-NX ليغشتلا ماظنل ةدحوملا ةيئانثلا ةروصلا

<#root> N3K-C3548# **dir | include bin** 459209441 Nov 20 03:43:38 2020 nxos.7.0.3.I7.9.bin 530509806 Nov 20 04:30:47 2020 nxos.9.2.4.bin N3K-C3548# **delete bootflash:nxos.7.0.3.I7.9.bin** Do you want to delete "/nxos.7.0.3.I7.9.bin" ? (yes/no/abort) [y] N3K-C3548# **dir | include bin** 530509806 Nov 20 04:30:47 2020 nxos.9.2.4.bin

CoPP تاسايس قيبطت ةداعإل يصنلا يئدبملا دادعإلا جمانرب ليغشت 7. ةوطخلا

نيوكتال راوح عبرم لخدأ .دادعإلىا رمأ مادختساب يلوأل دادعإلىل يصناا جمانربال ليءشتب مق لكشب طغضلاب ةحضوملا ةيضارتفالا تارايخلا عيمج لبق مث ،معن لاخدإب يساسألI .OS-NX) رماوألا رطس ةهجاو) CLI هجوم عاجرإ متي ىتح Enter حاتفم ىلع رركتم

ي.<br>المراجل الني الملاء الي الله عن التجاز التاب التي التابع التابع عن ال التي الله عن الماء التابع التي تجاز المل نأ نم دكأتلا وه يلوألا دادعإلل يصنلا جمانربلا ليغشت نم ضرغلا .لوحملل هليغشت يراجلا نيوكتلا يف دوجوم ثدحملا (CoPP (مكحتلا ىوتسم ميظنت جهن نيوكت ةكرحل ةمزحلا نادقف ىلإ ةوطخلا هذه ذيفنت ي ف لشفال يدؤي دق .لوحمليل هليءشت .مكحتلا ىوتسم رورم

.كلذ ىلع لاثم انه دريو

<#root>

N3K-C3548#

**setup**

---- Basic System Configuration Dialog ----

This setup utility will guide you through the basic configuration of the system. Setup configures only enough connectivity for management of the system.

\*Note: setup is mainly used for configuring the system initially, when no configuration is present. So setup always assumes system defaults and not the current system configuration values.

Press Enter at anytime to skip a dialog. Use ctrl-c at anytime to skip the remaining dialogs. Would you like to enter the basic configuration dialog (yes/no):  $V = S$ Create another login account (yes/no) [n]: Configure read-only SNMP community string (yes/no) [n]: Configure read-write SNMP community string (yes/no) [n]: Enter the switch name : Continue with Out-of-band (mgmt0) management configuration? (yes/no) [y]: Mgmt0 IPv4 address : Configure the default gateway? (yes/no) [y]: IPv4 address of the default gateway : Enable the telnet service? (yes/no) [n]: Enable the ssh service? (yes/no)  $[y]$ : Type of ssh key you would like to generate (dsa/rsa) : Configure the ntp server? (yes/no) [n]: Configure default interface layer (L3/L2) [L2]: Configure default switchport interface state (shut/noshut) [noshut]: Configure CoPP System Policy Profile ( default / 12 / 13 ) [default]: The following configuration will be applied: no telnet server enable system default switchport no system default switchport shutdown policy-map type control-plane copp-system-policy ( default ) Would you like to edit the configuration? (yes/no) [n]: Use this configuration and save it? (yes/no) [y]: MTC: Executing copp config Copy complete, now saving to disk (wait)... Copy complete.

## NX-OS 9.3(x) ىلل NX-OS 7.x ن مقىق, ت

ةيوضوفالNX-OS جمانرب ةيقررت ذيفـنت ةيفـيك دنتـسملI نم مسقلI اذه حضوي رادصإل! يف فده رادصإ يJJ وNX-OS 7.x يسيئزل! رادصإل! يف ردصم رادصإ نم ةيسايقل!

-NX يوناثلl رادصإلl يف ف<code>NX-OS</code> يوناثلl رادصإل لاي مي ميوناثل مي ميتم مي رادص<br>OS 9.3(x) يا قيمازل| قطيسو قيقرت XX-OS 7.x يسيءزلl رادصإل Cisco يصوت .بوغرملا فدهلا رادصإلا ىلإ ةيقرتلا لبق ثدحأ رادصإ وأ (8)7I)3(7.0 .ةطيسولا ةيقرتلا هذهل جمانرب رادصإك (9)7I)3(7.0 مادختساب

ردصم رادصإ نم 3548 Nexus Cisco لوحم ىلع يواضوفلا OS-NX جمانربل ةيقرت ءارجإ متي :(6)9.3 فده رادصإ ىلإ (2)7I)3(7.0

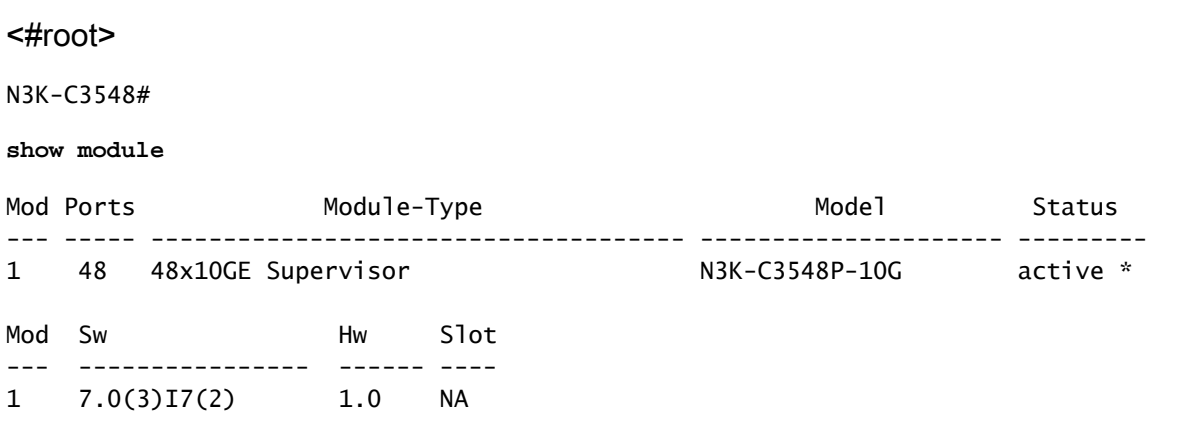

ةيقرتلا راسم صخلم

ىلإ x7. OS-NX يسيئرلا رادصإلا يف ردصم رادصإ نم ةيقرتلا راسمل صخلم ضرع متي :انه (9)7I)3(7.0 طسوتم رادصإ لالخ نم (x(9.3 OS-NX يوناثلا رادصإلا يف فدهتسم رادصإ

7.x ->  $7.0(3)$ i7(9) ->  $9.3(x)$ 

نم تالوحملا معدت ،يسيئزلا رادصإلI X-OS 7.x ليغشتلا ماظن لخاد :ةظحالم  $\bullet$ جماربلا تارادصإ وأ (2)7I)3(7.0 OS-NX ليغشتلا ماظن 3548 و 3524 Nexus ةلسلسلا و (1)7ا(3)7.0 ،ل|ث|ل مل| ليبس علي) (2)7ا(3)7.0 لبق جماربل| رادص| .طقف ققحال|ل يسيئرلا رادصإلا معد متي ال x7. OS-NX ليغشتلا ماظن لخاد (كلذ ىلإ امو (2)6I)3(7.0 .Series 3548 و 3524 Nexus تالوحم ىلع

ةوطخلا 1. ةيقرتلا نم NX-OS 7.x ىلإ NX-OS 7.0(3)I7(9)

ءارجإل دنتسملا اذه يف <u>2.x7 NX 7.x ىل| x7.x ليغشت لا ماظن نم ةيقرت ل</u>ا مسق مدختسأ نم طسوتم رادصإ ىلإ كب صاخلا ردصملا رادصإ نم ةلطعم ةيسايق OS-NX جمانرب ةيقرت يف فده رادصإ ىلإ ةيقرتلا نوكت يكل بولطم اذهو .(9)7I)3(7.0 رادصإلا OS-NX جمانرب .ةحجان (x(9.3 OS-NX يوناثلا رادصإلا

Cisco جمارب ليزنت نم فدهلا رادصإلا ليزنت 2. ةوطخلا

فلم مساب انايحأ هيلإ راشي) دحاو OS-NX يئانث ةروص فلم (x(9.3 OS-NX جمانرب مدختسي ىل<u>إ بي وليا ىلء Cisco جمارب لي زنت عقوم</u> نم ةروصلا هذه ليزنت ىلإ جاتحت .(دحوم ةروص لۍزنتل اهذاختإ ىلإ جاتحت يتلI ةددحملI تاوطخلI عقت .كب صاخلI يلحملI رتويبمكلI .دنتسملا اذه قاطن جراخ بيولا ىلع Cisco جمارب ليزنت عقوم نم جماربلا

،ثدحأ رادصإ وأ (4)9.3 رادصإلا OS-NX جمانرب ىلإ ةيقرتلاب موقت تنك اذإ :ةظحالم .<u>بيول| ىلء Cisco جمارب لي زنت عقوم</u> نم ةجمدمل| NX-OS جمانرب ةروص ليزنت كنكميف ىلإ لاقتنالاو هتيقرت لواحت يذلا Nexus لوحم زارط ددح ،بيولا عقوم ضارعتسإ دنع ةروصلا تاذ جمانربلا ةروص ناكم ددح ،كلذ دعب .بولطملا فدهلا OS-NX جمانرب رادصإ نم ديزمل .اهب صاخلا فالملا مسا يف "ةطوغضم" ةملكو اهفصو يف ةطوغضملا [Cisco جمارب ليزنت عقوم مسق ىلع ةطوغضملا OS-NX جمانرب روص](/content/en/us/td/docs/switches/datacenter/nexus3548/sw/93x/upgrade/guide/b-cisco-nexus-3500-software-upgrade-downgrade-guide-93x/b-cisco-nexus-3500-software-upgrade-downgrade-guide-93x_chapter_01.html#id_61530) عجار ،تامولعملا [رادصإ ،عوجرلا ليلدو OS-NX Series 3500 Nexus Cisco جمانرب ةيقرتب صاخلا بيولا ىلع](/content/en/us/td/docs/switches/datacenter/nexus3548/sw/93x/upgrade/guide/b-cisco-nexus-3500-software-upgrade-downgrade-guide-93x/b-cisco-nexus-3500-software-upgrade-downgrade-guide-93x_chapter_01.html#id_61530) [7.x Document.](/content/en/us/td/docs/switches/datacenter/nexus3548/sw/93x/upgrade/guide/b-cisco-nexus-3500-software-upgrade-downgrade-guide-93x/b-cisco-nexus-3500-software-upgrade-downgrade-guide-93x_chapter_01.html#id_61530)

ربع ةطوغضمل| ةروصل| ءارجإ ل|لخ نم Cisco Nexus لوحم ىلإ فدهل| رادصإل| خسن 3. ةوطخل| **SCP** 

XL- يف يهتني زارط مقرب 3548 و 3524 Nexus ةلسلسلا نم تالوحملا جاتحت ال :ةظحالم ةيفاك ةحاسم ىلع جذامنلا هذه يوتحت .SCP ربع ةطوغضملا ةروصلا ءارجإ ذيفنت ىلإ ريغ لماكلا OS-NX جمانربل دحوملا يئانثلا ةروصلا فلم نيزختل ديهمتلا ةركاذل ريغ لماكلا OS-NX جمانربل ةدحوملا ةيئانثلا ةروصلا فلم لقنب مق .طوغضملا هلضفت يذلا تافلملا لقن لوكوتورب مادختساب switch Nexus لوحملا ىلإ طوغضملا ةيلاتلا ةوطخلا عم رمتساو (كلذ ىلإ امو TFTP و SCP و SFTP و FTP لاثملا ليبس ىلع) .ءارجإلا اذه نم

وأ Nexus 3524 ةلسلسلI لوحم ىلإ فدهلI رادصإلل ةدحوملI ةيئانث0I ةروصلI فلم خسنI OS-NX ةطوغضملا ةروصلا ءارجإ ذيفنت لالخ نم برطضم لكشب هتيقرت ديرت يذلا 3548 [Nexus ةطوغضملا روصلا ءارجإ دنتسم](https://www.cisco.com/c/ar_ae/support/docs/switches/nexus-3000-series-switches/215781-nexus-3000-3100-and-3500-nx-os-compact.html) ىلإ عجرا ،ءارجإلا اذه لوح تامولعملا نم ديزمل .SCP ربع [OS-NX 3500 و 3100 و 3000](https://www.cisco.com/c/ar_ae/support/docs/switches/nexus-3000-series-switches/215781-nexus-3000-3100-and-3500-nx-os-compact.html)

ةروصلا فلم مجح ليلقتو OS-NX ةطوغضملا ةروصلا ءارجإ ليغشت لجأ نم :ةظحالم و MD5 يرابتخال| عومجمل| ري يغت متي ،NX-OS ليغشتل| ماظنل ةدحومل| ةيئانثل| عومجملا نع فلتخيو OS-NX ليغشتلا ماظنل دحوملا يئانثلا ةروصلا فلمل 512SHA كولس اذه .بيولا ىلع Cisco جمارب ليزنت عقوم ىلع روشنملا 512SHA5/MD يرابتخالا اذه يف OS-NX جمانرب ةيقرت عم ةعباتملاب مق - ةلكشم ىلإ ريشي الو عقوتم .ويرانيسلا

(6)9.3 OS-NX جمانرب رادصإل ةدحوملا ةيئانثلا ةروصلا فلم خسن ةيفيك لاثملا اذه حضوي ربع (ةطوغضملI ةيساسألI ةملكلI ةطساوب هيلJ راشملI) ةطوغضملI ةروصلI ءارجإ لIلخ نم .ةرادإل|ب ص|خلا VRF ل|لخ نم هيلإ لوصول| نكمي يذل| 192.0.2.100 SCP مداخ نم

<#root>

N3K-C3548#

**dir | include bin** 459209441 Nov 19 23:44:19 2020 nxos.7.0.3.I7.9.bin N3K-C3548# **copy scp://username@192.0.2.100/nxos.9.3.6.bin bootflash: compact vrf management** The authenticity of host '192.0.2.100 (192.0.2.100)' can't be established. ECDSA key fingerprint is SHA256:TwkQiylhtFDFPPwqh3U2Oq9ugrDuTQ50bB3boV5DkXM. Are you sure you want to continue connecting (yes/no)? **yes** Warning: Permanently added '192.0.2.100' (ECDSA) to the list of known hosts. username@192.0.2.100's password: nxos.9.3.6.bin 100% 1882MB 3.1MB/s 10:09 Copy complete, now saving to disk (wait)... Copy complete. N3K-C3548# **dir | include bin** 459209441 Nov 19 23:44:19 2020 nxos.7.0.3.I7.9.bin 671643688 Nov 20 00:47:00 2020 nxos.9.3.6.bin

لكلا تيبثت رمأ لالخ نم OS-NX جمانرب ةيقرت 4. ةوطخلا

ل|خدإ رمأل| اذه بلطتي .install all رمأل| ل|لخ نم ل|طعألل يس|يق NX-OS جمانرب ةيقرت أدب| قفاوتملا NX-OS ل ةدحوملا ةيئانث ل قروصلا فلمل قلطملا فلمل مادختساب nxos ةملءم .فدهلا رادصإلا عم

ةروصلا فـالمل قلطملا فـالملا ىلإ nxos ةملءم ريشت ثيح install all رمألا لاثملا اذه حضوي ةيئانثلا ةدحوملا ل NX-OS 9.3(6) (bootflash:nxos.9.3.6.bin).

<#root> N3K-C3548# **install all nxos bootflash:nxos.9.3.6.bin** Installer will perform compatibility check first. Please wait. Installer is forced disruptive Verifying image bootflash:/nxos.9.3.6.bin for boot variable "nxos". [#####################] 100% -- SUCCESS Verifying image type. [####################] 100% -- SUCCESS Preparing "nxos" version info using image bootflash:/nxos.9.3.6.bin. [####################] 100% -- SUCCESS Preparing "bios" version info using image bootflash:/nxos.9.3.6.bin. [######################## 100% -- SUCCESS Collecting "running" plugin(s) information. [#####################] 100% -- SUCCESS

Collecting plugin(s) information from "new" image. [####################] 100% -- SUCCESS

Performing module support checks. [#####################] 100% -- SUCCESS

Notifying services about system upgrade. [####################### 100% -- SUCCESS

Compatibility check is done: Module bootable Impact Install-type Reason ------ -------- -------------- ------------ ------ 1 yes disruptive reset default upgrade is not hitless

Images will be upgraded according to following table: Module Image Running-Version(pri:alt) New-Version Upg-Required ------ ---------- ---------------------------------------- -------------------- ------------ 1 nxos 7.0(3)17(9) 9.3(6) 1 bios v5.4.0(10/23/2019) v5.4.0(10/23/2019) no

Switch will be reloaded for disruptive upgrade. Do you want to continue with the installation  $(y/n)$ ? [n]

**y**

Install is in progress, please wait.

Performing runtime checks. [####################] 100% -- SUCCESS

Setting boot variables. [#####################] 100% -- SUCCESS

Performing configuration copy. [#####################] 100% -- SUCCESS

Module 1: Refreshing compact flash and upgrading bios/loader/bootrom. Warning: please do not remove or power off the module at this time. [####################] 100% -- SUCCESS

Finishing the upgrade, switch will reboot in 10 seconds.

حاجنب OS-NX جمانرب ةيقرت نم ققحتلا 5. ةوطخلا

show رمألا لالخ نم ةيقرتلا حاجن نم ققحت 3548، وأ 3524 Nexus لوحملا ليمحت ةداعإ دعب تمت ثيح ،انه اذه ىلع لاثم ضرع متي .بوغرملI فدهلI رادصإلI رمألI اذه جارخإ ضرعي .module .(6)9.3 رادصإلا OS-NX جمانرب ىلإ حاجنب لوحملا ةيقرت

<#root>

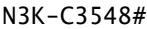

**show module**

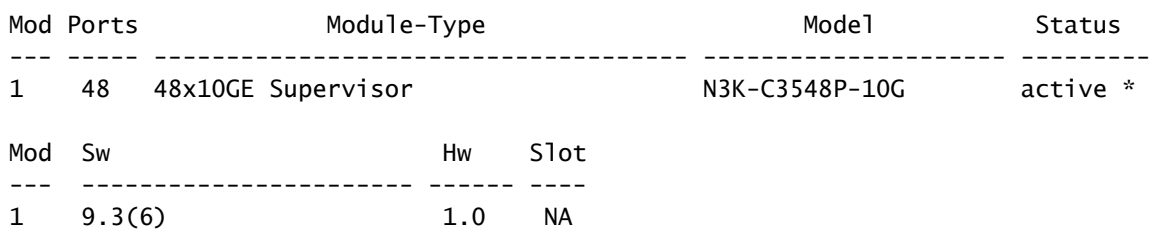

Switch Nexus Cisco لوحملا نم طيسولا رادصإلا ةيئانثلا روصلا تافلم فذح 6. ةوطخلا

مق ،فدهلا رادصإلا ىلإ طيسولا رادصإلا نم OS-NX جمانرب ةيقرت حاجن نم ققحتلا دعب ةروصلا فالم فذح لالخ نم لوحملاب ةصاخلا ديەمتلا ةركاذ ىلع ةرحلا ةحاسملا ىلع ظافحلاب كلذب مايقلا نكمىو .زاهجلل ةتقؤملا ديءمتلا ةركاذ نم طيسولا رادصإلل ةدحوملا ةيئانث ل فذح متي ثيح ،انه كالذ يلء لاثم حيضوت متيو .{delete bootflash:{filename رمألا مادختساب ديهمتلا ةركاذ نم (9)7I)3(7.0 OS-NX ليغشتلا ماظنل ةدحوملا ةيئانثلا ةروصلا فلم .لوحملل

#### <#root>

N3K-C3548#

**dir | include bin**

 459209441 Nov 19 23:44:19 2020 nxos.7.0.3.I7.9.bin 671643688 Nov 20 00:47:00 2020 nxos.9.3.6.bin N3K-C3548#

**delete bootflash:nxos.7.0.3.I7.9.bin**

Do you want to delete "/nxos.7.0.3.I7.9.bin" ? (yes/no/abort) [y] N3K-C3548#

**dir | include bin**

671643688 Nov 20 00:47:00 2020 nxos.9.3.6.bin

CoPP تاسايس قيبطت ةداعإل يصنلا يئدبملا دادعإلا جمانرب ليغشت 7. ةوطخلا

نيوكتال راوح عبرم لخدأ .دادعإلىا رمأ مادختساب ي لوأل دادعإل يي صن ل جمان رب ل لي غشتب مق لكشب طغضلاب ةحضوملا ةيضارتفال تتارايخلا عيمج لبق مث ،معن لاخدإب يساسألI .OS-NX) رماوألا رطس ةهجاو) CLI هجوم عاجرإ متي ىتح Enter حاتفم ىلع رركتم

ي راجلا ني وكتلا لي دعت ىلإ يلوأل دادعإلى يصنلا جمانربلا ليغشت يدؤي ال :ةظحالم <u>الم</u> نأ نم دكأتJJ وه يJوألI دادعإلJل يصنلI جمانربJJ ليءغشت نم ضرغلI .لوحملل هليءشت يراجلا نيوكتلا يف دوجوم ثدحملا (CoPP (مكحتلا ىوتسم ميظنت جهن نيوكت ةكرحل ةمزحلا نادقف ىلإ ةوطخلا هذه ذيفنت يف لشفالا يدؤي دق .لوحملل هليغشت .مكحتلا ىوتسم رورم

#### .كلذ ىلع لاثم انه دريو

<#root>

N3K-C3548#

**setup**

---- Basic System Configuration Dialog ----

This setup utility will guide you through the basic configuration of the system. Setup configures only enough connectivity for management of the system.

\*Note: setup is mainly used for configuring the system initially, when no configuration is present. So setup always assumes system defaults and not the current system configuration values.

```
Press Enter at anytime to skip a dialog. Use ctrl-c at anytime
to skip the remaining dialogs.
```
Would you like to enter the basic configuration dialog (yes/no):

**yes**

Create another login account (yes/no) [n]:

Configure read-only SNMP community string (yes/no) [n]:

Configure read-write SNMP community string (yes/no) [n]:

Enter the switch name :

Continue with Out-of-band (mgmt0) management configuration? (yes/no) [y]:

Mgmt0 IPv4 address :

Configure the default gateway? (yes/no) [y]:

IPv4 address of the default gateway :

Enable the telnet service? (yes/no) [n]:

Enable the ssh service? (yes/no) [y]:

Type of ssh key you would like to generate (dsa/rsa) :

Configure the ntp server? (yes/no) [n]:

Configure default interface layer (L3/L2) [L2]:

Configure default switchport interface state (shut/noshut) [noshut]:

Configure CoPP System Policy Profile ( default / l2 / l3 ) [default]:

The following configuration will be applied: no telnet server enable

 system default switchport no system default switchport shutdown policy-map type control-plane copp-system-policy ( default )

Would you like to edit the configuration? (yes/no) [n]:

Use this configuration and save it? (yes/no) [y]: MTC:Executing copp config

[########################################] 100% Copy complete, now saving to disk (please wait)... Copy complete.

ةيقرتلا نم NX-OS 9.2(x) ىلإ NX-OS 9.2(x)

ةيوضوفلا OS-NX جمانرب ةيقرت ذيفنت ةيفيك دنتسملا نم مسقلا اذه حضوي رادصإلا يف فده رادصإ ىلإ (x(9.2 OS-NX يوناثلا رادصإلا يف ردصم رادصإ نم ةيسايقلا يوناثلا NX-OS 9.2(x).

ردصم رادصإ نم 3548 Nexus Cisco لوحم ىلع يواضوفلا OS-NX جمانرب ةيقرت ءارجإ متي :(4)9.2 فده رادصإ ىلإ (1)9.2

#### <#root>

N3K-C3548#

**show module**

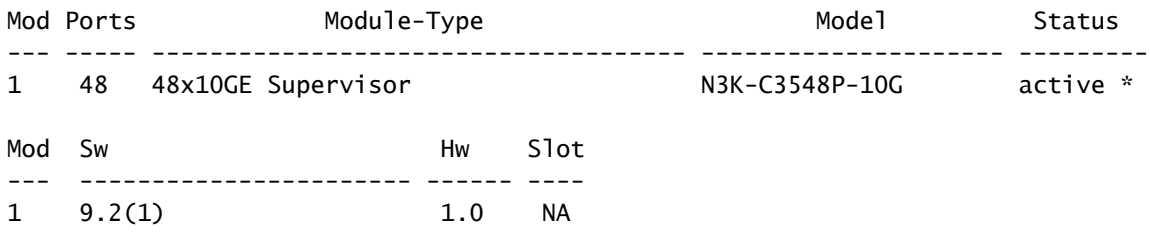

### ةيقرتلا راسم صخلم

ىلإ NX-OS 9.2(x) نم يوناثلا رادصإلا يف ردصم رادصإ نم ةيقرتـلا راسمل صخلم ضرع متي :انه (x(9.2 OS-NX يوناثلا رادصإلا يف فده رادصإ

 $9.2(x)$  ->  $9.2(x)$ 

Cisco جمارب ليزنت نم فدهلا رادصإلا ليزنت 1. ةوطخلا

فلم مساب انايحأ هيلإ راشي) دحاو OS-NX يئانث ةروص فلم (x(9.2 OS-NX جمانرب مدختسي ىل<u>إ بي وليا ي Cisco جمارب لي زنت عقوم</u> نم ةروصلا هذه ليزنت ىلإ جاتحت .(دحوم ةروص ليزنتال اهذاختإ ىلإ جاتحت يتال ةددحملا تاوطخلا عقت .كب صاخلا يلحملا رتويبمكال .دنتسملا اذه قاطن جراخ بيولا ىلع Cisco جمارب ليزنت عقوم نم جماربلا

ليزنت كنكميف ،(4)9.2 رادصإلا OS-NX جمانرب ىلإ ةيقرتلاب موقت تنك اذإ :ةظحالم دنع .[بيولا ىلع Cisco جمارب ليزنت عقوم](https://software.cisco.com/download/home) نم ةطوغضملا OS-NX جمانرب ةروص رادصإ ىلإ لاقتنالاو هتيقرت لواحت يذلا Nexus لوحم زارط ددح ،بيولا عقوم ضارعتسإ ةطوغضملا ةروصلا تاذ جمانربلا ةروص ناكم ددح ،مث .بولطملا فدهلا OS-NX جمانرب عجار ،تامولعمل| نم ديزمل .اهب صاخل| فـلمل| مس| يف ةطوغضم ةملكل|و اهفـصو يف [صاخلا بيولا ىلع Cisco جمارب ليزنت عقوم مسق ىلع ةطوغضملا OS-NX جمانرب روص](/content/en/us/td/docs/switches/datacenter/nexus3548/sw/92x/upgrade/guide/b-cisco-nexus-3500-software-upgrade-downgrade-guide-92x/b-cisco-nexus-3500-software-upgrade-downgrade-guide-92x_chapter_01.html#id_61530) [ةيقرتب جمانرب Cisco Nexus 3500 Series NX-OS ليلدو عوجرلا، رادصإ 7.x Document.](/content/en/us/td/docs/switches/datacenter/nexus3548/sw/92x/upgrade/guide/b-cisco-nexus-3500-software-upgrade-downgrade-guide-92x/b-cisco-nexus-3500-software-upgrade-downgrade-guide-92x_chapter_01.html#id_61530)

ربع ةطوغضمل| ةروصل| ءارجإ ل|لخ نم Cisco Nexus لوحم ىلإ فدهل| رادصإل| خسن .2 ةوطخل| **SCP** 

XL- يف يهتني زارط مقرب 3548 و 3524 Nexus ةلسلسلا نم تالوحملا جاتحت ال :ةظحالم ةيفاك ةحاسم ىلع جذامنلا هذه يوتحت .SCP ربع ةطوغضملا ةروصلا ءارجإ ذيفنت ىلإ ريغ لماكلا OS-NX جمانربل دحوملا يئانثلا ةروصلا فلم نيزختل ديهمتلا ةركاذل ريغ لماكلا OS-NX جمانربل ةدحوملا ةيئانثلا ةروصلا فلم لقنب مق .طوغضملا هلضفت يذل اتاف لمل القن لوكوتورب مادختساب Nexus switch لوحمل اىل طوغضمل ا ةيلاتلا ةوطخلا عم رمتساو (كلذ ىلإ امو TFTP و SCP و SFTP و FTP لاثملا ليبس ىلع) .ءارجإلا اذه نم

وأ Nexus 3524 ةلسلسلI لوحم ىلإ فدهلI رادصإلل ةدحوملI ةيئانث0I ةروصلI فلم خسنI OS-NX ةطوغضملا ةروصلا ءارجإ ذيفنت لالخ نم برطضم لكشب هتيقرت ديرت يذلا 3548 [Nexus ةطوغضملا روصلا ءارجإ دنتسم](https://www.cisco.com/c/ar_ae/support/docs/switches/nexus-3000-series-switches/215781-nexus-3000-3100-and-3500-nx-os-compact.html) ىلإ عجرا ،ءارجإلا اذه لوح تامولعملا نم ديزمل .SCP ربع [OS-NX 3500 و 3100 و 3000](https://www.cisco.com/c/ar_ae/support/docs/switches/nexus-3000-series-switches/215781-nexus-3000-3100-and-3500-nx-os-compact.html)

ةروصلا فلم مجح ليلقتو OS-NX ةطوغضملا ةروصلا ءارجإ ليغشت لجأ نم :ةظحالم و 5MD يرابتخالا عومجملا رييغت متي ،OS-NX ليغشتلا ماظنل ةدحوملا ةيئانثلا عومجملا نع فلتخيو OS-NX ليغشتلا ماظنل دحوملا يئانثلا ةروصلا فلمل 512SHA كولس اذه .بيولا ىلع Cisco جمارب ليزنت عقوم ىلع روشنملا 512SHA5/MD يرابتخالا اذه يف OS-NX جمانرب ةيقرت عم ةعباتملاب مق - ةلكشم ىلإ ريشي الو عقوتم .ويرانيسلا

(4)9.2 OS-NX جمانرب رادصإل ةدحوملا ةيئانثلا ةروصلا فلم خسن ةيفيك لاثملا اذه حضوي ربع (ةطوغضملI ةيساسألI ةملكلI ةطساوب هيلإ راشملI) ةطوغضملI ةروصلI ءارجإ لIلخ نم ةرادإ لالخ نم هيلإ لوصولا نكمي يذلا 192.0.2.100 SCP مداخ نم (نمآلا خسنلا لوكوتورب) SCP VRF.

<#root>

N3K-C3548#

**dir | include bin**

512339094 Nov 20 16:58:21 2020 nxos.9.2.1.bin

N3K-C3548#

**copy scp://username@192.0.2.100/nxos.9.2.4.bin bootflash: compact vrf management**

The authenticity of host '192.0.2.100 (192.0.2.100)' can't be established. ECDSA key fingerprint is SHA256:TwkQiylhtFDFPPwqh3U2Oq9ugrDuTQ50bB3boV5DkXM. Are you sure you want to continue connecting (yes/no)?

**yes**

Warning: Permanently added '192.0.2.100' (ECDSA) to the list of known hosts. username@192.0.2.100's password: nxos.9.2.4.bin 100% 1278MB 3.9MB/s 05:31 Copy complete, now saving to disk (please wait)... Copy complete. N3K-C3548#

**dir | include bin**

 512339094 Nov 20 16:58:21 2020 nxos.9.2.1.bin 530509806 Nov 23 18:58:45 2020 nxos.9.2.4.bin

لكلا تيبثت رمأ لالخ نم OS-NX جمانرب ةيقرت 3. ةوطخلا

ل|خدإ رمأل| اذه بلطتي .install all رمأل| ل|لخ نم ل|طعأل| يس|يق NX-OS جمانرب ةيقرت أدب| قفاوتملا NX-OS ل ةدحوملI ةيئانثلI ةروصلI فـلمل قلطملI فـلمل امادختساب nxos ةملءم .فدهلا رادصإلا عم

ةروصلا فـالمل قلطملا فـالملا ىلإ nxos ةملءم ريشت ثيح install all رمألا لااثملا اذه حضوي ةيئانثلا ةدحوملا ل NX-OS 9.2(4) (bootflash:nxos.9.2.4.bin).

#### <#root>

N3K-C3548#

**install all nxos bootflash:nxos.9.2.4.bin**

Installer will perform compatibility check first. Please wait. Installer is forced disruptive

Verifying image bootflash:/nxos.9.2.4.bin for boot variable "nxos". [#####################] 100% -- SUCCESS

Verifying image type. [####################] 100% -- SUCCESS

Preparing "nxos" version info using image bootflash:/nxos.9.2.4.bin. [#####################] 100% -- SUCCESS

Preparing "bios" version info using image bootflash:/nxos.9.2.4.bin. [#####################] 100% -- SUCCESS

Collecting "running" plugin(s) information. [####################] 100% -- SUCCESS

Collecting plugin(s) information from "new" image. [####################] 100% -- SUCCESS [######################## 100% -- SUCCESS

Performing module support checks. [######################## 100% -- SUCCESS Notifying services about system upgrade. [####################] 100% -- SUCCESS

Compatibility check is done: Module bootable Impact Install-type Reason ------ -------- -------------- ------------ ------ 1 yes disruptive reset default upgrade is not hitless Images will be upgraded according to following table: Module Image Running-Version(pri:alt) New-Version Upg-Required ------ ---------- ---------------------------------------- -------------------- ------------ 1 nxos 9.2(1) 9.2(4) yes 1 bios v5.4.0(10/23/2019) v5.3.0(06/08/2019) no Switch will be reloaded for disruptive upgrade. Do you want to continue with the installation  $(y/n)$ ? [n] **y** Install is in progress, please wait. Performing runtime checks. [####################] 100% -- SUCCESS Setting boot variables. [#######################] 100% -- SUCCESS Performing configuration copy. [####################] 100% -- SUCCESS Module 1: Refreshing compact flash and upgrading bios/loader/bootrom. Warning: please do not remove or power off the module at this time. [####################] 100% -- SUCCESS Finishing the upgrade, switch will reboot in 10 seconds.

حاجنب OS-NX جمانرب ةيقرت نم ققحتلا 4. ةوطخلا

show رمألا لالخ نم ةيقرتلا حاجن نم ققحت 3548، وأ 3524 Nexus لوحملا ليمحت ةداعإ دعب تءت ثي ،انه اذه يلء لاثم ضرع متي .بوغرملا فدهلا رادصإلI رمألا اذه جارخإ ضرعي .module .(4)9.2 رادصإلا ،OS-NX جمانرب ىلإ حاجنب لوحملا ةيقرت

<#root>

N3K-C3548#

**show module**

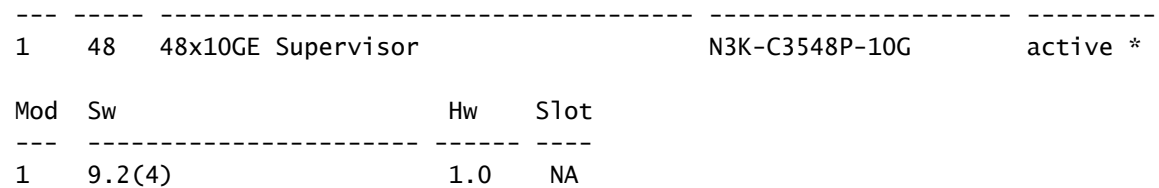

Switch Nexus Cisco لوحملا نم رادصإلا ةيئانثلا روصلا تافلم ردصم فذح 5. ةوطخلا

مق ،فدهلا رادصإلا ىلإ ردصملا رادصإلا نم OS-NX جمانرب ةيقرت حاجن نم ققحتلا دعب ف لم فذح ل|لخ نم لوحمل|ب ةص|خل| ديءمتل| ةرك|ذ يلع ةيل|خل| ةح|سمل| يلع ظافحل|ب نكميو .زاهجلل ةتقؤملا ديءمتلا ةركاذ نم ردصمل رادصإلل ةدحوملا ةيئانثلا ةروصلا ،انه كلاذ ىلء لاثم حيضوت متيو .{delete bootflash:{filename رمأل| مادختس|ب كلذب مايقل| ةركاذ نم (1)9.2 OS-NX ليغشتلا ماظنل ةدحوملا ةيئانثلا ةروصلا فلم فذح متي ثيح .لوحملاب ةصاخلا ديهمتلا

<#root>

N3K-C3548#

**dir | include bin**

 512339094 Nov 20 16:58:21 2020 nxos.9.2.1.bin 530509806 Nov 23 18:58:45 2020 nxos.9.2.4.bin N3K-C3548#

**delete bootflash:nxos.9.2.1.bin**

Do you want to delete "/nxos.9.2.1.bin" ? (yes/no/abort) [y] N3K-C3548#

**dir | include bin**

530509806 Nov 23 18:58:45 2020 nxos.9.2.4.bin

CoPP تاسايس قيبطت ةداعإل يصنلا يئدبملا دادعإلا جمانرب ليغشت 6. ةوطخلا

نيوكتال راوح عبرم لخدأ .دادعإلى رمأ مادختساب ي لوأل دادعإل يي صن ل جمان رب ل ليء غشتب مق لكشب طغضلاب ةحضوملا ةيضارتفال تتارايخلا عيمج لبق مث ،معن لاخدإب يساسألI .OS-NX) رماوألا رطس ةهجاو) CLI هجوم عاجرإ متي ىتح Enter حاتفم ىلع رركتم

ېراجلا نيوكتال ليدعت ىلإ يالوألا دادعإلل يصنلا جمانربلا ليغشت يدؤي ال :ةظحالم  $\bullet$ نأ نم دكأتJJ وه يJوألI دادعإلJل يصنلI جمانربJJ ليءغشت نم ضرغلI .لوحملل هليءشت يراجلا نيوكتلا يف دوجوم ثدحملا (CoPP (مكحتلا ىوتسم ميظنت جهن نيوكت ةكرحل ةمزحلا نادقف ىلإ ةوطخلا هذه ذيفنت ىف لشفلا يدؤي دق .لوحملل هليءشت .مكحتلا ىوتسم رورم

.كلذ ىلع لاثم انه دريو

#### <#root>

#### N3K-C3548#

#### **setup**

#### ---- Basic System Configuration Dialog ----

This setup utility will guide you through the basic configuration of the system. Setup configures only enough connectivity for management of the system.

\*Note: setup is mainly used for configuring the system initially, when no configuration is present. So setup always assumes system defaults and not the current system configuration values.

Press Enter at anytime to skip a dialog. Use ctrl-c at anytime to skip the remaining dialogs.

Would you like to enter the basic configuration dialog (yes/no):

#### **yes**

Create another login account (yes/no) [n]:

Configure read-only SNMP community string (yes/no) [n]:

Configure read-write SNMP community string (yes/no) [n]:

Enter the switch name :

Continue with Out-of-band (mgmt0) management configuration? (yes/no) [y]:

Mgmt0 IPv4 address :

Configure the default gateway? (yes/no) [y]:

IPv4 address of the default gateway :

Enable the telnet service? (yes/no) [n]:

Enable the ssh service? (yes/no) [y]:

Type of ssh key you would like to generate (dsa/rsa) :

Configure the ntp server? (yes/no) [n]:

Configure default interface layer (L3/L2) [L2]:

Configure default switchport interface state (shut/noshut) [noshut]:

Configure CoPP System Policy Profile ( default / 12 / 13 ) [default]:

The following configuration will be applied: no telnet server enable system default switchport no system default switchport shutdown policy-map type control-plane copp-system-policy ( default )

Would you like to edit the configuration? (yes/no) [n]:

Use this configuration and save it? (yes/no)  $[y]$ : MTC: Executing copp config

```
Copy complete, now saving to disk (please wait)...
Copy complete.
```
## NX-OS 9.3(x) ىل| NX-OS 9.2(x) نم ةيقرتال|

ةيوضوفJJ NX-OS جمانرب ةيقرت ذيفنت ةيفيك دنتسملI نم مسقJJ اذه حضوي رادص إلI ي.ف ف.ده رادص إ ي.ل| NX-OS 9.2(x) ي.ون|ث[ر| رادص إلI ي.ف ردص م رادص إ نم ةي.س إي.ق.لI .NX-OS 9.3(x) ىوناث ل

(9.2(4 يل| ةيمازل| ةطيسو ةيقرت (8.2(x NX-OS يوناثل| رادص|ل| يف ردصم نم (9.3(x OS .بوغږملا ف‹ەلا رادصإلا يلإ ةيقرت∪ا لٻق

ردصم رادصإ نء Cisco Nexus 3548 لوحم ىلء يواضوفلI NX-OS جمانرب ةيقرت ءارجإ متي :(9.3(6 فده رادص| یل| (9.2

 $<\#root$ 

N3K-C3548#

show module

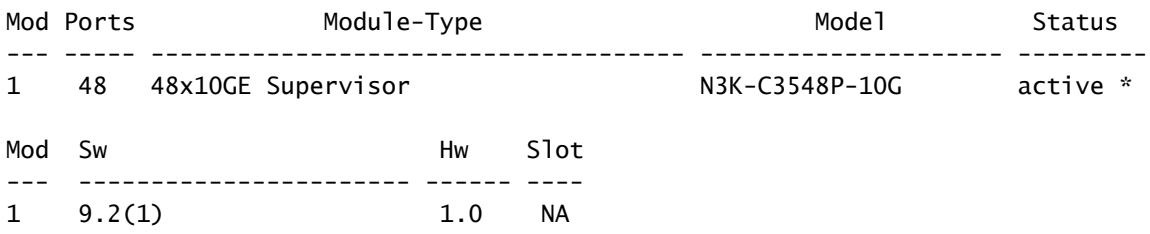

ةيقرتال راسم صخلم

يJلإ NX-OS 9.2(x) نم يوناثJJ رادصإلI يف ردصم رادصإ نم ةيقرتJJ راسمل صخلم ضرع متي :انه NX-OS 9.3(x) يوناثJJ رادصإلI يف فده رادصإ

 $9.2(x)$  ->  $9.2(4)$  ->  $9.3(x)$ 

NX-OS 9.2(4) يلإ NX-OS 9.2(x) نم ةيقرتالل .1 ةوطخلا

ةيق,رت ءارجٳل دنتسملI اذه يف NX-OS 9.2(x) I ملI (NX-OS 9.2(x نم قيق,رتـلI مسق مدختسأ جمانرب نم طسوتم رادصإ يJإ كب صاخلI ردصملI رادصإ نم ةلطعم ةيسايق NX-OS جمانرب ي وناث ل ارادصإل ا ي ف ف ده رادص! ي ل إ ةي قرت ل ا نوكت ي ك ل بول طم اذه و .(4)9.2 رادصإل NX-OS NX-OS NX-OS  $9.3(x)$  أ $\sigma$ ججان.

Cisco جمارب ليزنت نم فدهلا رادصإلا ليزنت 2. ةوطخلا

فلم مساب انايحأ هيلإ راشي) دحاو OS-NX يئانث ةروص فلم (x(9.3 OS-NX جمانرب مدختسي ىل<u>إ ب يوليا ىلاع Cisco جمارب ليزنت عقوم</u> نم ةروصلا هذه ليزنت ىلإ جاتحت .(دحوم ةروص ليزنتال اهذاختإ ىلإ جاتحت يتلا ةددحملا تاوطخلا عقت .كب صاخلا يلحملا رتويبمكلا .دنتسملا اذه قاطن جراخ بيولا ىلع Cisco جمارب ليزنت عقوم نم جماربلا

،ثدحأ رادصإ وأ (4)9.3 رادصإلا OS-NX جمانرب ىلإ ةيقرتلاب موقت تنك اذإ :ةظحالم .[بيولا ىلع Cisco جمارب ليزنت عقوم](https://software.cisco.com/download/home) نم ةجمدملا OS-NX جمانرب ةروص ليزنت كنكميف ىلإ لاقتنالاو هتيقرت لواحت يذلا Nexus لوحم زارط ددح ،بيولا عقوم ضارعتسإ دنع ةروصلا تاذ جمانربلا ةروص ناكم ددح ،مث .بولطملا فدهلا OS-NX جمانرب رادصإ نء ديزمل .اهب صاخلا فلملا مسا يف ةطوغضم ةملكلاو اهفصو يف ةطوغضملا [Cisco جمارب ليزنت عقوم مسق ىلع ةطوغضملا OS-NX جمانرب روص](/content/en/us/td/docs/switches/datacenter/nexus3548/sw/93x/upgrade/guide/b-cisco-nexus-3500-software-upgrade-downgrade-guide-93x/b-cisco-nexus-3500-software-upgrade-downgrade-guide-93x_chapter_01.html#id_61530) عجار ،تامولعملا [رادصإ ،عوجرلا ليلدو OS-NX Series 3500 Nexus Cisco جمانرب ةيقرتب صاخلا بيولا ىلع](/content/en/us/td/docs/switches/datacenter/nexus3548/sw/93x/upgrade/guide/b-cisco-nexus-3500-software-upgrade-downgrade-guide-93x/b-cisco-nexus-3500-software-upgrade-downgrade-guide-93x_chapter_01.html#id_61530) [7.x Document.](/content/en/us/td/docs/switches/datacenter/nexus3548/sw/93x/upgrade/guide/b-cisco-nexus-3500-software-upgrade-downgrade-guide-93x/b-cisco-nexus-3500-software-upgrade-downgrade-guide-93x_chapter_01.html#id_61530)

ربع ةطوغضمل| ةروصل| ءارجإ ل|لخ نم Cisco Nexus لوحم ىلإ فدهل| رادصإل| خسن 3. ةوطخل| **SCP** 

XL- يف يهتني زارط مقرب 3548 و 3524 Nexus ةلسلسلا نم تالوحملا جاتحت ال :ةظحالم ةيفاك ةحاسم ىلع جذامنلا هذه يوتحت .SCP ربع ةطوغضملا ةروصلا ءارجإ ذيفنت ىلإ ريغ لماكلا OS-NX جمانربل دحوملا يئانثلا ةروصلا فلم نيزختل ديهمتلا ةركاذل ريغ لماكلا OS-NX جمانربل ةدحوملا ةيئانثلا ةروصلا فلم لقنب مق .طوغضملا هلضفت يذلا تافلملا لقن لوكوتورب مادختساب switch Nexus لوحملا ىلإ طوغضملا ةيلاتلا ةوطخلا عم رمتساو (كلذ ىلإ امو TFTP و SCP و SFTP و FTP لاثملا ليبس ىلع) .ءارجإلا اذه نم

وأ Nexus 3524 ةلسلسلI لوحم ىلإ ف<code>comu</code>ا والله عليه العربي المسلمي وأ OS-NX ةطوغضملا ةروصلا ءارجإ ذيفنت لالخ نم برطضم لكشب هتيقرت ديرت يذلا 3548 [Nexus ةطوغضملا روصلا ءارجإ دنتسم](https://www.cisco.com/c/ar_ae/support/docs/switches/nexus-3000-series-switches/215781-nexus-3000-3100-and-3500-nx-os-compact.html) ىلإ عجرا ،ءارجإلا اذه لوح تامولعملا نم ديزمل .SCP ربع [OS-NX 3500 و 3100 و 3000](https://www.cisco.com/c/ar_ae/support/docs/switches/nexus-3000-series-switches/215781-nexus-3000-3100-and-3500-nx-os-compact.html)

ةروصلا فالم مجح ليالقتو NX-OS ةطوغضملا ةروصلا ءارجإ ليءغشت لجأ نم :ةظحالم م و 5MD يرابتخالا عومجملا رييغت متي ،OS-NX ليغشتلا ماظنل ةدحوملا ةيئانثلا عومجملا نع فلتخيو OS-NX ليغشتلا ماظنل دحوملا يئانثلا ةروصلا فلمل 512SHA كولس اذه .بيولا ىلع Cisco جمارب ليزنت عقوم ىلع روشنملا 512SHA5/MD يرابتخالا اذه يف OS-NX جمانرب ةيقرت عم ةعباتملاب مق - ةلكشم ىلإ ريشي الو عقوتم .ويرانيسلا

(6)9.3 OS-NX جمانرب رادصإل ةدحوملا ةيئانثلا ةروصلا فلم خسن ةيفيك لاثملا اذه حضوي ربع (ةطوغضملI ةيساسألI ةملكلI ةطساوب هيلJ راشملI) ةطوغضملI ةروصلI ءارجإ لIلخ نم .ةرادإل|ب صاخلا VRF لالخ نم هيلإ لوصول| نكمي يذل| 192.0.2.100 SCP مداخ نم

#### <#root>

N3K-C3548# **dir | include bin** 530509806 Nov 23 18:58:45 2020 nxos.9.2.4.bin N3K-C3548# **copy scp://username@192.0.2.100/nxos.9.3.6.bin bootflash: compact vrf management** The authenticity of host '192.0.2.100 (192.0.2.100)' can't be established. ECDSA key fingerprint is SHA256:TwkQiylhtFDFPPwqh3U2Oq9ugrDuTQ50bB3boV5DkXM. Are you sure you want to continue connecting (yes/no)? **yes** Warning: Permanently added '192.0.2.100' (ECDSA) to the list of known hosts. username@192.0.2.100's password: nxos.9.3.6.bin 100% 1882MB 3.9MB/s 08:09 Copy complete, now saving to disk (please wait)... Copy complete. N3K-C3548# **dir | include bin** 530509806 Nov 23 18:58:45 2020 nxos.9.2.4.bin 671643688 Nov 23 19:51:21 2020 nxos.9.3.6.bin

.لكلا تيبثت رمأ لالخ نم NX-OS جمانرب ةيقرت .4 ةوطخلا

لاخدإ رمألا اذه بلطتي .all install رمألا لالخ نم لاطعألل يسايق OS-NX جمانرب ةيقرت أدبا قفاوتملا NX-OS ل ةدحوملI ةيئانثU ةروصلI فـلمل قلطملI فـلمل اولم المادختساب nxos ةملعم .فدهلا رادصإلا عم

ةروصلI فـلمل قلطملI فـلملI ىلإ nxos ةملءم ريشت ثيح install all رمالI لاثملI اذه حضوي ةيئانثلا ةدحوملا ل NX-OS 9.3(6) (bootflash:nxos.9.3.6.bin).

<#root>

N3K-C3548#

**install all nxos bootflash:nxos.9.3.6.bin**

Installer will perform compatibility check first. Please wait. Installer is forced disruptive

Verifying image bootflash:/nxos.9.3.6.bin for boot variable "nxos". [#####################] 100% -- SUCCESS

Verifying image type. [######################## 100% -- SUCCESS [## ] 5% -- SUCCESS

Preparing "nxos" version info using image bootflash:/nxos.9.3.6.bin. [####################] 100% -- SUCCESS

Preparing "bios" version info using image bootflash:/nxos.9.3.6.bin.

[####################] 100% -- SUCCESS Collecting "running" plugin(s) information. [#####################] 100% -- SUCCESS Collecting plugin(s) information from "new" image. [######################## 100% -- SUCCESS [######################## 100% -- SUCCESS Performing module support checks. [####################] 100% -- SUCCESS Notifying services about system upgrade. [####################] 100% -- SUCCESS Compatibility check is done: Module bootable Impact Install-type Reason ------ -------- -------------- ------------ ------ 1 yes disruptive reset default upgrade is not hitless Images will be upgraded according to following table: Module Image Running-Version(pri:alt) New-Version Upg-Required ------ ---------- ---------------------------------------- -------------------- ------------ 1 nxos 9.2(4) 9.3(6) yes 1 bios v5.4.0(10/23/2019) v5.4.0(10/23/2019) no Switch will be reloaded for disruptive upgrade. Do you want to continue with the installation  $(y/n)$ ? [n] **y** Install is in progress, please wait. Performing runtime checks. [#####################] 100% -- SUCCESS Setting boot variables. [#####################] 100% -- SUCCESS Performing configuration copy. [####################### 100% -- SUCCESS Module 1: Refreshing compact flash and upgrading bios/loader/bootrom. Warning: please do not remove or power off the module at this time. [####################] 100% -- SUCCESS Finishing the upgrade, switch will reboot in 10 seconds.

### حاجنب OS-NX جمانرب ةيقرت نم ققحتلا 5. ةوطخلا

show رمألا لالخ نم ةيقرتلا حاجن نم ققحت 3548، وأ 3524 Nexus لوحملا ليمحت ةداعإ دعب

تءت ثيح ،انه اذه يلء لاثم ضرع متي .ٻوغرملا فدهلا رادصإلI رمألا اذه جارخإ ضرعي .module .(6)9.3 رادصإلا OS-NX جمانرب ىلإ حاجنب لوحملا ةيقرت

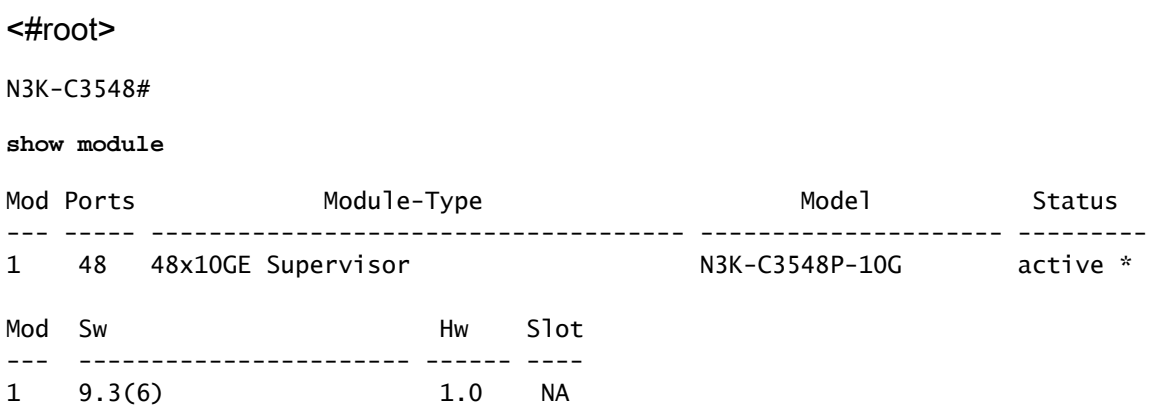

Switch Nexus Cisco لوحملا نم طيسولا رادصإلا ةيئانثلا روصلا تافلم فذح 6. ةوطخلا

مق ،فدهلا رادصإلا ىلإ ردصملا رادصإلا نم OS-NX جمانرب ةيقرت حاجن نم ققحتلا دعب فـلم فـذح ل|لـخ نم لـوحمل|ب ةص|خل| دي٥متـل| ةرك|ذ ي لع ةي ل|خل| ةحاسمل| ي لع ظافـحل|ب نكميو .زاهجلل ةتقؤملا ديءمتلا ةركاذ نم ردصمل ارادصإلل ةدحوملا ةيئانثلا ةروصلا ،ان۵ كلذ يلء لاثم حيضوت متيو .{delete bootflash:{filename رمأل| مادختس|ب كلذب مايقل| ةركاذ نم (4)9.2 OS-NX ليغشتلا ماظنل ةدحوملا ةيئانثلا ةروصلا فلم فذح متي ثيح .لوحملاب ةصاخلا ديهمتلا

<#root>

N3K-C3548#

**dir | include bin**

 530509806 Nov 23 18:58:45 2020 nxos.9.2.4.bin 671643688 Nov 23 19:51:21 2020 nxos.9.3.6.bin N3K-C3548#

**delete bootflash:nxos.9.2.4.bin**

Do you want to delete "/nxos.9.2.4.bin" ? (yes/no/abort) [y] N3K-C3548#

**dir | include bin**

671643688 Nov 23 19:51:21 2020 nxos.9.3.6.bin

CoPP تاسايس قيبطت ةداعإل يصنلا يئدبملا دادعإلا جمانرب ليغشت 7. ةوطخلا

نۍوكتلJ راوح عٻرم لخدأ .دادعإلJ رمأ مادختساب يلوألI دادعإلJ يصنلI جمانربلI ليءشتب مق لكشب طغضلJب ةحضوملI ةيضارتفالI تارايخلI عيمج لبق مث ،معن لاخدإب يساسألI .OS-NX) رماوألا رطس ةهجاو) CLI هجوم عاجرإ متي ىتح Enter حاتفم ىلع رركتم

ي.<br>المراجل ان يوكتل الي دعت ىل إيلوأل ادادعإلى يصنل جمانربل اليءشت يدؤي ال :ةظحالم نأ نم دكأتJا وه يJوألI دادعإلJ يصنلI جمانربJJ ليغشت نم ضرغJ. الوحملل هليءغشت يراجلا نيوكتلا يف دوجوم ثدحملا (CoPP (مكحتلا ىوتسم ميظنت جهن نيوكت ةكرحل ةمزحلا نادقف ىلإ ةوطخلا هذه ذيفنت يف لشفلا يدؤي دق .لوحملل هليغشت .مكحتلا ىوتسم رورم

.كلذ ىلع لاثم انه دريو

<#root>

N3K-C3548#

**setup**

---- Basic System Configuration Dialog ----

This setup utility will guide you through the basic configuration of the system. Setup configures only enough connectivity for management of the system.

\*Note: setup is mainly used for configuring the system initially, when no configuration is present. So setup always assumes system defaults and not the current system configuration values.

Press Enter at anytime to skip a dialog. Use ctrl-c at anytime to skip the remaining dialogs.

Would you like to enter the basic configuration dialog (yes/no):

**yes**

Create another login account (yes/no) [n]:

Configure read-only SNMP community string (yes/no) [n]:

Configure read-write SNMP community string (yes/no) [n]:

Enter the switch name :

Continue with Out-of-band (mgmt0) management configuration? (yes/no) [y]:

Mgmt0 IPv4 address :

Configure the default gateway? (yes/no) [y]:

IPv4 address of the default gateway :

Enable the telnet service? (yes/no) [n]:

Enable the ssh service? (yes/no) [y]:

Type of ssh key you would like to generate (dsa/rsa) :

Configure the ntp server? (yes/no) [n]:

 Configure default interface layer (L3/L2) [L2]: Configure default switchport interface state (shut/noshut) [noshut]: Configure CoPP System Policy Profile ( default / 12 / 13 ) [default]: The following configuration will be applied: no telnet server enable system default switchport no system default switchport shutdown policy-map type control-plane copp-system-policy ( default ) Would you like to edit the configuration? (yes/no) [n]: Use this configuration and save it? (yes/no) [y]: MTC:Executing copp config [########################################] 100% Copy complete, now saving to disk (please wait)... Copy complete.

## ةيقرتلا نم NX-OS 9.3(x) ىلإ NX-OS 9.3(x)

ةيوضوفلا OS-NX جمانرب ةيقرت ذيفنت ةيفيك دنتسملا نم مسقلا اذه حضوي رادصإلا يف فده رادصإ ىلإ (x(9.3 OS-NX يوناثلا رادصإلا يف ردصم رادصإ نم ةيسايقلا يوناثلا NX-OS 9.3(x).

ردصم رادصإ نم 3548 Nexus Cisco لوحم ىلع يواضوفلا OS-NX جمانرب ةيقرت ءارجإ متي :(6)9.3 فده رادصإ ىلإ (1)9.3

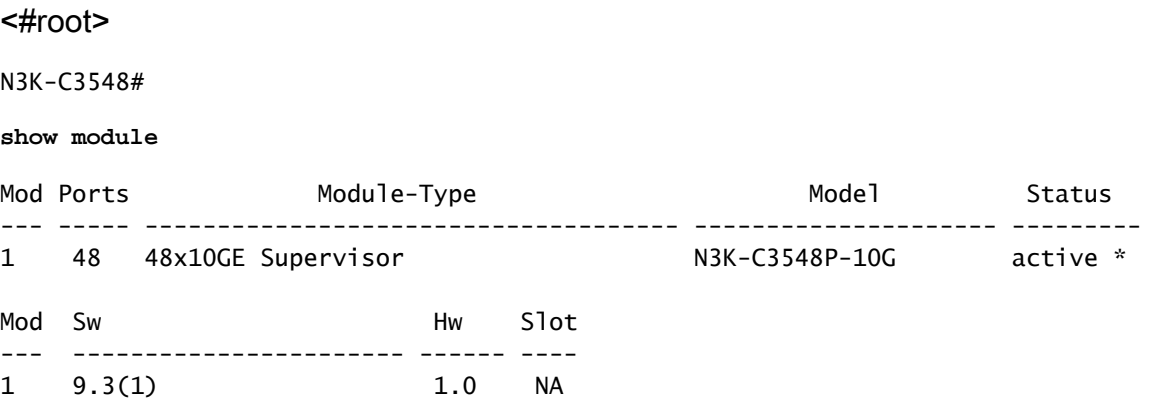

### ةيقرتلا راسم صخلم

ىلإ NX-OS 9.3(x) نم يوناثلا رادصإلا يف ردصم رادصإ نم ةيقرتـلا راسمل صخلم ضرع متي :انه (x(9.3 OS-NX يوناثلا رادصإلا يف فده رادصإ

 $9.3(x)$  ->  $9.3(x)$ 

Cisco جمارب ليزنت نم فدهلا رادصإلا ليزنت 1. ةوطخلا

فلم مساب انايحأ هيلإ راشي) دحاو OS-NX يئانث ةروص فلم (x(9.3 OS-NX جمانرب مدختسي ىل<u>إ بيولل ىلء Cisco جمارب لي زنت عقوم</u> نم ةروصلا هذه ليزنت ىلإ جاتحت .(دحوم ةروص ليزنت ل اهذاختإ ىلإ جاتحت يتلا ةددحمل تتاوطخل عقت .كب صاخل يلحمل رتويبمكل ا .دنتسملا اذه قاطن جراخ بيولا ىلع Cisco جمارب ليزنت عقوم نم جماربلا

،ثدحأ رادصإ وأ (4)9.3 رادصإلا OS-NX جمانرب ىلإ ةيقرتلاب موقت تنك اذإ :ةظحالم .[بيولا ىلع Cisco جمارب ليزنت عقوم](https://software.cisco.com/download/home) نم ةجمدملا OS-NX جمانرب ةروص ليزنت كنكميف ىلإ لاقتنالاو هتيقرت لواحت يذلا Nexus لوحم زارط ددح ،بيولا عقوم ضارعتسإ دنع ةروصلا تاذ جمانربلا ةروص ناكم ددح ،مث .بولطملا فدهلا OS-NX جمانرب رادصإ نم ديزمل .اهب صاخلا فـلملI مسا يف ةطوغضم ةملكـلو اهفـصو يف ةطوغضملI [Cisco جمارب ليزنت عقوم مسق ىلع ةطوغضملا OS-NX جمانرب روص](/content/en/us/td/docs/switches/datacenter/nexus3548/sw/93x/upgrade/guide/b-cisco-nexus-3500-software-upgrade-downgrade-guide-93x/b-cisco-nexus-3500-software-upgrade-downgrade-guide-93x_chapter_01.html#id_61530) عجار ،تامولعملا [رادصإ ،عوجرلا ليلدو OS-NX Series 3500 Nexus Cisco جمانرب ةيقرتب صاخلا بيولا ىلع](/content/en/us/td/docs/switches/datacenter/nexus3548/sw/93x/upgrade/guide/b-cisco-nexus-3500-software-upgrade-downgrade-guide-93x/b-cisco-nexus-3500-software-upgrade-downgrade-guide-93x_chapter_01.html#id_61530) [7.x Document.](/content/en/us/td/docs/switches/datacenter/nexus3548/sw/93x/upgrade/guide/b-cisco-nexus-3500-software-upgrade-downgrade-guide-93x/b-cisco-nexus-3500-software-upgrade-downgrade-guide-93x_chapter_01.html#id_61530)

ربع ةطوغضمل| ةروصل| ءارجإ ل|لخ نم Cisco Nexus لوحم ىلإ فدهل| رادصإل| خسن .2 ةوطخل| **SCP** 

XL- يف يهتني زارط مقرب 3548 و 3524 Nexus ةلسلسلا نم تالوحملا جاتحت ال :ةظحالم ةيفاك ةحاسم ىلع جذامنلا هذه يوتحت .SCP ربع ةطوغضملا ةروصلا ءارجإ ذيفنت ىلإ ريغ لماكلا OS-NX جمانربل دحوملا يئانثلا ةروصلا فلم نيزختل ديهمتلا ةركاذل ريغ لماكلا OS-NX جمانربل ةدحوملا ةيئانثلا ةروصلا فلم لقنب مق .طوغضملا هلضفت يذلا تافلملا لقن لوكوتورب مادختساب switch Nexus لوحملا ىلإ طوغضملا ةيلاتلا ةوطخلا عم رمتساو (كلذ ىلإ امو TFTP و SCP و SFTP و FTP لاثملا ليبس ىلع) .ءارجإلا اذه نم

وأ Nexus 3524 ةلسلسلI لوحم ىلإ فدهلI رادصإلل ةدحوملI ةيئانثJI ةروصلI فلم خسنI OS-NX ةطوغضملا ةروصلا ءارجإ ذيفنت لالخ نم برطضم لكشب هتيقرت ديرت يذلا 3548 [Nexus ةطوغضملا روصلا ءارجإ دنتسم](https://www.cisco.com/c/ar_ae/support/docs/switches/nexus-3000-series-switches/215781-nexus-3000-3100-and-3500-nx-os-compact.html) ىلإ عجرا ،ءارجإلا اذه لوح تامولعملا نم ديزمل .SCP ربع [OS-NX 3500 و 3100 و 3000](https://www.cisco.com/c/ar_ae/support/docs/switches/nexus-3000-series-switches/215781-nexus-3000-3100-and-3500-nx-os-compact.html)

ةروصلا فلم مجح ليلقتو OS-NX ةطوغضملا ةروصلا ءارجإ ليغشت لجأ نم :ةظحالم و MD5 يرابتخال| عومجمل| ري غت متي ،NX-OS ليءشت ا ماظنل ةدحومل| ةيئانث ل عومجملا نع فلتخيو OS-NX ليغشتلا ماظنل دحوملا يئانثلا ةروصلا فلمل 512SHA كولس اذه .بيولا ىلع Cisco جمارب ليزنت عقوم ىلع روشنملا 512SHA5/MD يرابتخالا اذه يف OS-NX جمانرب ةيقرت عم ةعباتملاب مق - ةلكشم ىلإ ريشي الو عقوتم .ويرانيسلا

(6)9.3 OS-NX جمانرب رادصإل ةدحوملا ةيئانثلا ةروصلا فلم خسن ةيفيك لاثملا اذه حضوي ربع (ةطوغضملI ةيساسألI ةملكلI ةطساوب هيلJ راشملI) ةطوغضملI ةروصلI ءارجإ لIلخ نم .ةرادإل|ب ص|خلا VRF ل|لرخ نم هيلإ لوصول| نكمي يذل| 192.0.2.100 SCP مداخ نم

N3K-C3548# **dir | include bin** 511694599 Nov 23 20:34:22 2020 nxos.9.3.1.bin N3K-C3548# **copy scp://username@192.0.2.100/nxos.9.3.6.bin bootflash: compact vrf management** The authenticity of host '192.0.2.100 (192.0.2.100)' can't be established. ECDSA key fingerprint is SHA256:TwkQiylhtFDFPPwqh3U2Oq9ugrDuTQ50bB3boV5DkXM. Are you sure you want to continue connecting (yes/no)? **yes** Warning: Permanently added '192.0.2.100' (ECDSA) to the list of known hosts. username@192.0.2.100's password: nxos.9.3.6.bin 100% 1882MB 4.4MB/s 07:09 Copy complete, now saving to disk (please wait)... Copy complete. N3K-C3548# **dir | include bin** 511694599 Nov 23 20:34:22 2020 nxos.9.3.1.bin 671643688 Nov 23 20:52:16 2020 nxos.9.3.6.bin

لكلا تيبثت رمأ لالخ نم OS-NX جمانرب ةيقرت 3. ةوطخلا

ل|خدإ رمأل| اذه بلطتي .install all رمأل| ل|لخ نم ل|طعألل يس|يق NX-OS جمانرب ةيقرت أدب| قفاوتملا NX-OS ل ةدحوملI ةيئانثU ةروصلI فلمل قلطملI فلمل امادختساب nxos ةملءم .فدهلا رادصإلا عم

ةروصلI فـلمل قلطملI فـلملI ىلإ nxos ةملءم ريشت ثيح install all رمألI لاثملI اذه حضوي ةيئانثلا ةدحوملا ل NX-OS 9.3(6) (bootflash:nxos.9.3.6.bin).

<#root> N3K-C3548# **install all nxos bootflash:nxos.9.3.6.bin** Installer will perform compatibility check first. Please wait. Installer is forced disruptive Verifying image bootflash:/nxos.9.3.6.bin for boot variable "nxos". [####################### 100% -- SUCCESS Verifying image type. [#####################] 100% -- SUCCESS Preparing "nxos" version info using image bootflash:/nxos.9.3.6.bin. [#####################] 100% -- SUCCESS Preparing "bios" version info using image bootflash:/nxos.9.3.6.bin. [#####################] 100% -- SUCCESS Collecting "running" plugin(s) information.

[#####################] 100% -- SUCCESS

Collecting plugin(s) information from "new" image. [####################] 100% -- SUCCESS [####################] 100% -- SUCCESS

Performing module support checks. [####################### 100% -- SUCCESS

Notifying services about system upgrade. [#####################] 100% -- SUCCESS

Compatibility check is done: Module bootable Impact Install-type Reason ------ -------- -------------- ------------ ------ 1 yes disruptive reset default upgrade is not hitless

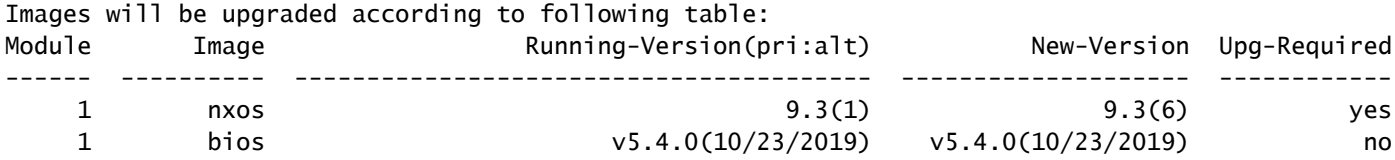

Switch will be reloaded for disruptive upgrade. Do you want to continue with the installation  $(y/n)$ ? [n]

**y**

Install is in progress, please wait.

Performing runtime checks. [#####################] 100% -- SUCCESS

Setting boot variables. [####################] 100% -- SUCCESS

Performing configuration copy. [####################] 100% -- SUCCESS

Module 1: Refreshing compact flash and upgrading bios/loader/bootrom. Warning: please do not remove or power off the module at this time. [####################### 100% -- SUCCESS

Finishing the upgrade, switch will reboot in 10 seconds.

حاجنب OS-NX جمانرب ةيقرت نم ققحتلا 4. ةوطخلا

show رمألا لالخ نم ةيقرتلا حاجن نم ققحت 3548، وأ 3524 Nexus لوحملا ليمحت ةداعإ دعب تمت ثيح ،انه اذه ىلع لاثم ضرع متي .بوغرملI فدهلI رادصإلI رمألI اذه جارخإ ضرعي .module .(6)9.3 رادصإلا OS-NX جمانرب ىلإ حاجنب لوحملا ةيقرت

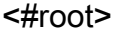

N3K-C3548#

**show module**

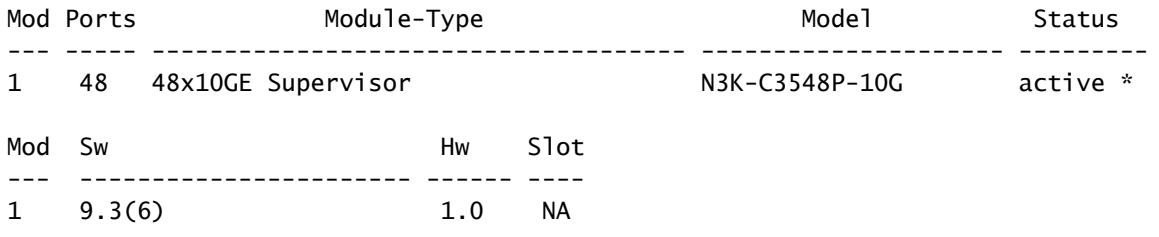

Switch Nexus Cisco لوحملا نم رادصإلا ةيئانثلا روصلا تافلم ردصم فذح 5. ةوطخلا

مق ،فدهلا رادصإلا ىلإ ردصملا رادصإلا نم OS-NX جمانرب ةيقرت حاجن نم ققحتلا دعب فـلم فـذح ل|لخ نم لوحمل|ب ةص|خل| ديءمتـل| ةرك|ذ يلع ةيل|خل| ةحاسمل| ىلع ظافحل|ب نكمي . زاهجل ل ةتقؤمل ديءمتل ا ةركاذ نم ردصمل رادص إلى ةدحومل قيئانث ل ةروص ل ا ،انه كلذ يلء لاثم حيضوت متيو .{delete bootflash:{filename رمألI مادختساب كلذب مايقلI ةركاذ نم (4)9.3 NX-OS ليءثشت ل ماظنل ةدحوملI ةيئانث ل ةروص لI فلم فذح متي ثيح .لوحملاب ةصاخلا ديهمتلا

#### <#root>

N3K-C3548#

**dir | include bin**

 511694599 Nov 23 20:34:22 2020 nxos.9.3.1.bin 671643688 Nov 23 20:52:16 2020 nxos.9.3.6.bin N3K-C3548#

**delete bootflash:nxos.9.3.1.bin**

Do you want to delete "/nxos.9.3.1.bin" ? (yes/no/abort) [y] N3K-C3548#

**dir | include bin**

671643688 Nov 23 20:52:16 2020 nxos.9.3.6.bin

CoPP تاسايس قيبطت ةداعإل يصنلا يئدبملا دادعإلا جمانرب ليغشت 6. ةوطخلا

نيوكتال راوح عبرم لخدأ .دادعإلىا رمأ مادختساب ي لوأل دادعإلى يصن للحجمان ربيلا ليءغشتب مق لكشب طغضلاب ةحضوملا ةي ضارتفال تتارايخلا عي مع لبق مث ،معن لاخدإب يساسأل ا .OS-NX) رماوألا رطس ةهجاو) CLI هجوم عاجرإ متي ىتح Enter حاتفم ىلع رركتم

يراجلا ني وكتلا لي دعت ىلإ يلوألا دادعإلى يصنلا جمانربلا ليغشت يدؤي ال :ةظحالم  $\bullet$ نء دكأتلا وه يلوأل دادعإلى يصنل اجمانربال ليءشت نم ضرغلا .لوحملل هليءشت هليء من نيوكت ان المعنى المالي عن المعالم الم المعنى التي توجو المستمر مين المعنى التي توجو ىوتسم رورم ةكرحل ةمزحلا نادقف ىلإ ةوطخلا هذه ذيفنت يف لشفلا يدؤي دق .لوحملل

## .<br>مكحتل<mark>ا م</mark>

.كلذ ىلع لاثم انه دريو

<#root>

N3K-C3548#

**setup**

---- Basic System Configuration Dialog ----

This setup utility will guide you through the basic configuration of the system. Setup configures only enough connectivity for management of the system.

\*Note: setup is mainly used for configuring the system initially, when no configuration is present. So setup always assumes system defaults and not the current system configuration values.

Press Enter at anytime to skip a dialog. Use ctrl-c at anytime to skip the remaining dialogs.

Would you like to enter the basic configuration dialog (yes/no):

**yes**

Create another login account (yes/no) [n]:

Configure read-only SNMP community string (yes/no) [n]:

Configure read-write SNMP community string (yes/no) [n]:

Enter the switch name :

Continue with Out-of-band (mgmt0) management configuration? (yes/no) [y]:

Mgmt0 IPv4 address :

Configure the default gateway? (yes/no) [y]:

IPv4 address of the default gateway :

Enable the telnet service? (yes/no) [n]:

Enable the ssh service? (yes/no) [y]:

Type of ssh key you would like to generate (dsa/rsa) :

Configure the ntp server? (yes/no) [n]:

Configure default interface layer (L3/L2) [L2]:

Configure default switchport interface state (shut/noshut) [noshut]:

Configure CoPP System Policy Profile ( default / l2 / l3 ) [default]:

The following configuration will be applied: no telnet server enable system default switchport no system default switchport shutdown policy-map type control-plane copp-system-policy ( default )

Would you like to edit the configuration? (yes/no) [n]:

Use this configuration and save it? (yes/no) [y]: MTC:Executing copp config

[########################################] 100% Copy complete, now saving to disk (please wait)... Copy complete.

## ةلص تاذ تامولعم

- [OS-NX جمانرب ثيدحت لبق ةعجارملل قئاثولا بويتوي](https://www.youtube.com/watch?v=weDg-_VSBWk) •
- [YouTube ةيقرت جمانرب NX-OS نم NX-OS 7.x ىلإ NX-OS 7.x ىلع ليبس لاثملا](https://www.youtube.com/watch?v=fYUShftK2wQ)
- [YouTube ةيقرت جمانرب NX-OS نم NX-OS 6.x ىلإ NX-OS 7.x ىلع ليبس لاثملا](https://www.youtube.com/watch?v=D1s6IvhXraA)
- [3000 Nexus Cisco ةلسلسلا نم تالوحملا ةيقرتو تيبثت ةلدأ](https://www.cisco.com/c/ar_ae/support/switches/nexus-3000-series-switches/products-installation-guides-list.html) •
- [ليلد ةيقرت جمانرب Cisco Nexus 3500 Series NX-OS هطاقسإو، رادصإلا 9.3\)x\)](/content/en/us/td/docs/switches/datacenter/nexus3548/sw/93x/upgrade/guide/b-cisco-nexus-3500-software-upgrade-downgrade-guide-93x/b-cisco-nexus-3500-software-upgrade-downgrade-guide-93x_chapter_01.html)
- [ليلد ةيقرت جمانرب Cisco Nexus 3500 Series NX-OS هطاقسإو، رادصإلا 9.2\)x\)](/content/en/us/td/docs/switches/datacenter/nexus3548/sw/92x/upgrade/guide/b-cisco-nexus-3500-software-upgrade-downgrade-guide-92x/b-cisco-nexus-3500-software-upgrade-downgrade-guide-92x_chapter_01.html)
- [ليلد ةيقرت جمانرب Cisco Nexus 3500 Series NX-OS هطاقسإو، رادصإلا 7.x](/content/en/us/td/docs/switches/datacenter/nexus3000/sw/upgrade/7_x/b_Cisco_Nexus_3500_Series_NX-OS_Software_Upgrade_and_Downgrade_Guide_Release_7x/b_Cisco_Nexus_3500_Series_NX-OS_Software_Upgrade_and_Downgrade_Guide_Release_7x_chapter_010.html)
- [ليلد ةيقرت جمانرب Cisco Nexus 3500 Series NX-OS هطاقسإو، رادصإ 6.x](/content/en/us/td/docs/switches/datacenter/nexus3000/sw/upgrade/6_x/b_Cisco_Nexus_3500_Series_NX-OS_Software_Upgrade_and_Downgrade_Guide_Release_6x/m_3500_upgrading_or_downgrading_the_cisco_nexus_3500_series_nx-os_software_6x.html)
- [تاظحالم رادصإ تالوحملا Cisco Nexus 3000 Series Switches](https://www.cisco.com/c/ar_ae/support/switches/nexus-3000-series-switches/products-release-notes-list.html)
- [OS-NX 3500 و 3100 و 3000 Nexus ةطوغضملا روصلا ءارجإ](https://www.cisco.com/c/ar_ae/support/docs/switches/nexus-3000-series-switches/215781-nexus-3000-3100-and-3500-nx-os-compact.html) •
- [Systems Cisco تادنتسملاو ينقتلا معدلا](https://www.cisco.com/c/ar_ae/support/index.html) •

ةمجرتلا هذه لوح

ةي الآلال تاين تان تان تان ان الماساب دنت الأمانية عام الثانية التالية تم ملابات أولان أعيمته من معت $\cup$  معدد عامل من من نيمدخت في ميدان أول العامل م امك ققيقا الأفال المعان المعالم في الأقال في الأفاق التي توكير المعامل المعامل Cisco يلخت .فرتحم مجرتم اهمدقي يتلا ةيفارتحالا ةمجرتلا عم لاحلا وه ىل| اًمئاد عوجرلاب يصوُتو تامجرتلl مذه ققد نع امتيلوئسم Systems ارامستناه انالانهاني إنهاني للسابلة طربة متوقيا.